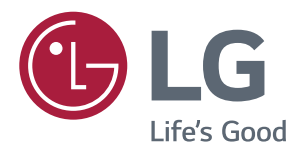

# **Instrukcja Obsługi MONITOR IPS LED** (MONITOR LED\*)

\*Monitory LED firmy LG to monitory LCD z podświetleniem LED.

Przed rozpoczęciem korzystania z produktu należy dokładnie zapoznać się z informacjami dotyczącymi bezpieczeństwa.

Lista modeli monitorów LED z technologią IPS (monitorów LED)

**43UD79 43UD79T** 

# **SPIS TREŚCI**

#### Δ. **MONTAŻ I PRZYGOTOWANIE DO PRACY**

- $\overline{\mathcal{A}}$ Elementy zestawu
- 5 Obsługiwane sterowniki i oprogramowanie
- 6 Opis elementów i przycisków
- 6 - Korzystanie z przycisku joysticka
- $\overline{7}$ - Korzystanie z przycisku joysticka
- $\mathsf{R}$ Złącza wejściowe
- $10<sup>1</sup>$ Przenoszenie i podnoszenie monitora
- $11$ Montaż monitora
- $11$ - Montaż stopki podstawy
- $12$ - Montaż stopki podstawy
- $13$ - Korzystanie z uchwytu przewodów
- $14$ - Montaż na płaskiej powierzchni
- 15 - Regulacja kata
- 15 - Korzystanie z blokady Kensington
- 16 - Montaż płyty do montażu ściennego
- 16 - Montaż na ścianie

#### **18 PILOT ZDALNEGO STEROWANIA**

### **19 KORZYSTANIE Z FUNKCJI MONITORA**

- 19 Podłączanie do komputera
- 19 - Połączenie HDMI
- 19 - Połączenie DisplayPort
- $20<sup>°</sup>$ - Połączenie USB-C
- $20<sup>°</sup>$ Podłączanie urządzeń audio-wideo
- $20$ - Połączenie HDMI
- $21$ Podłączanie urządzeń peryferyjnych
- $21$ - Połączenie z komputerem za pomocą przewodu USB
- $22$ Podłączanie urządzeń wyjściowych
- $22$ - Podłączanie słuchawek

### 23 USTAWIENIA UŻYTKOWNIKA

- 23 Aktywacja menu głównego
- 23 - Funkcje menu głównego
- 24 Ustawienia użytkownika
- $24$ - Ustawienia w menu

### 29 ROZWIĄZYWANIE **PROBLEMÓW**

#### 31 **DANE TECHNICZNE**

- 31 43UD79
- 32 43UD79T
- 33 Fabryczny tryb obsługi (Preset Mode, PC)
- 33 **HDMI**
- 34 DisplayPort / USB-C
- 35 Taktowanie HDMI (wideo)
- 35 Dioda LED zasilania

#### **36 EXTERNAL CONTROL DEVICE SETUP**

- 36 - Communication Parameters
- 36 - Transmission
- 36 - OK Acknowledgement
- 36 - Error Acknowledgement
- 37 - Command Reference List

## <span id="page-2-0"></span>**LICENCJE**

Różne licencje mają zastosowanie do różnych modeli. Więcej informacji na temat licencji można znaleźć na stronie www.lg.com.

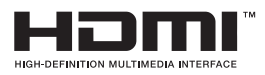

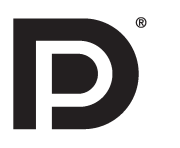

towarowymi lub zarejestrowanymi znakami towarowymi HDMI Licesing, LLC w Stanach Zjednoczonych i innych krajach."

"Terminy HDMI, HDMI High Definition Multimedia Interface oraz logo HDMI są znakami

VESA, logo VESA, logo zgodności ze standardem DisplayPort i logo zgodności ze standardem DisplayPort dla źródeł obsługujących dwa tryby to zarejestrowane znaki towarowe stowarzyszenia Video Electronics Standards Association.

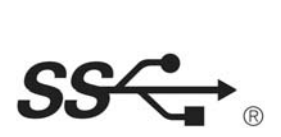

The SuperSpeed USB Trident logo is a registered trademark of USB Implementers Forum, Inc.

Poniższy tekst dotyczy wyłącznie monitorów sprzedawanych w Europie, które muszą spełniać wymagania dyrektywy ErP:

\* Monitor został ustawiony na automatycznie wyłączanie się po 4 godzinach od włączenia jeśli nie wyświetla regulacji.

\* Aby wyłaczyc to ustawienie, zmień na opcję 'Wył' w menu OSD "Automatic Standby(automatyczne czuwanie)".

# <span id="page-3-0"></span>**MONTAŻ I PRZYGOTOWANIE DO PRACY**

#### **Elementy zestawu**

Przed rozpoczęciem korzystania z produktu należy sprawdzić, czy wszystkie elementy znajdują się w opakowaniu. W przypadku braku elementów w opakowaniu należy skontaktować się ze sprzedawcą, u którego zakupiono produkt. Wygląd produktu i poszczególnych elementów może różnić się od pokazanych na tym rysunku.

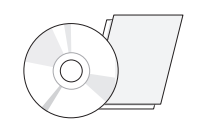

**Płyta CD (instrukcja Przewód zasilający obsługi) / karta**

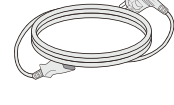

(w zależności od kraju)

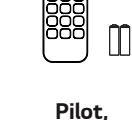

**Baterie (AAA)**

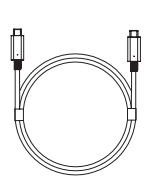

(ten przewód nie jest dołączany do produktu we wszystkich krajach) **Kabel USB C-C**

(Ten Przejściówka nie jest dostępny we wszystkich **Przejściówka RS-232C**

krajach.)

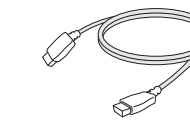

**Kabel HDMI** (ten przewód nie jest dołączany do produktu we wszystkich krajach)

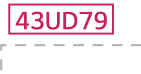

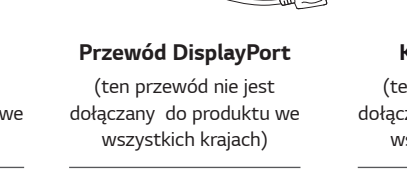

(Ten Przejściówka nie jest dostępny we wszystkich krajach.) **Przejściówka USB C-A**

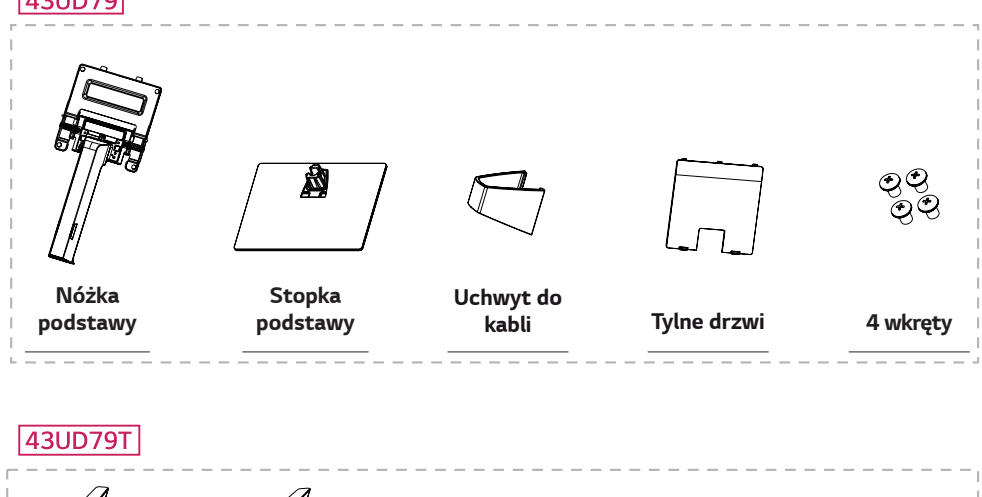

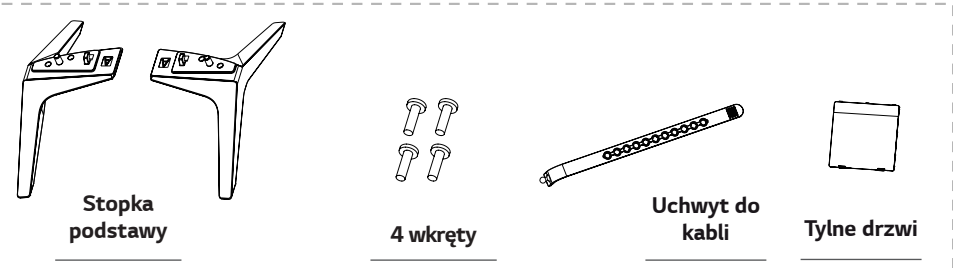

### <span id="page-4-0"></span>**PRZESTROGA**

- Należy zawsze korzystać z oryginalnych elementów, aby zapewnić bezpieczeństwo i prawidłowe działanie produktu.
- · Szkody i obrażenia ciała spowodowane stosowaniem niezatwierdzonych cześci nie sa obiete gwarancia.
- Zaleca sie korzystanie z cześci dostarczonych w zestawie.
- · W przypadku użycia przewodów niezatwierdzonych przez firmę LG na monitorze może nie być wyświetlany obraz lub mogą pojawić się na nim zakłócenia.

### **UWAGA**

- Poszczególne elementy zestawu mogą wyglądać inaczej niż na tym rysunku.
- Wszystkie dane zawarte w tej instrukcji obsługi, w tym także dane techniczne, mogą zostać zmienione bez powiadomienia w celu poprawy jakości produktu.
- · Dodatkowe akcesoria są dostępne w sklepach ze sprzętem elektronicznym i za pośrednictwem stron internetowych. Informacje na ich temat można także uzyskać od sprzedawcy, u którego zakupiono produkt.

### Obsługiwane sterowniki i oprogramowanie

Sprawdź sterowniki i oprogramowanie obsługiwane przez urządzenie oraz zapoznaj się z instrukcjami obsługi na płycie CD znajdującej się w zestawie z produktem.

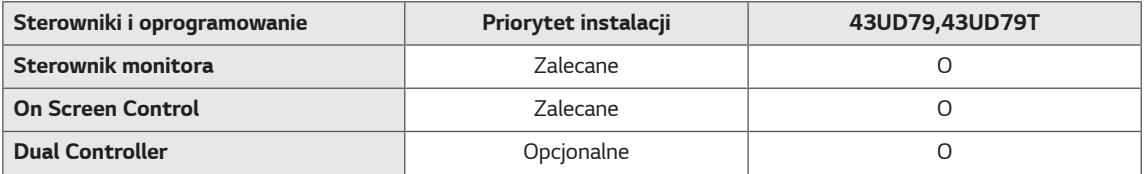

- · Wymagane i zalecane: najnowszą wersję tego oprogramowania można zainstalować, korzystając z płyty CD znajdującej się w zestawie, lub pobrać z witryny firmy LGE (www.lg.com).
- · Opcjonalne: najnowszą wersję tego oprogramowania można pobrać z witryny firmy LGE (www.lg.com).

### <span id="page-5-0"></span>Opis elementów i przycisków

43UD79

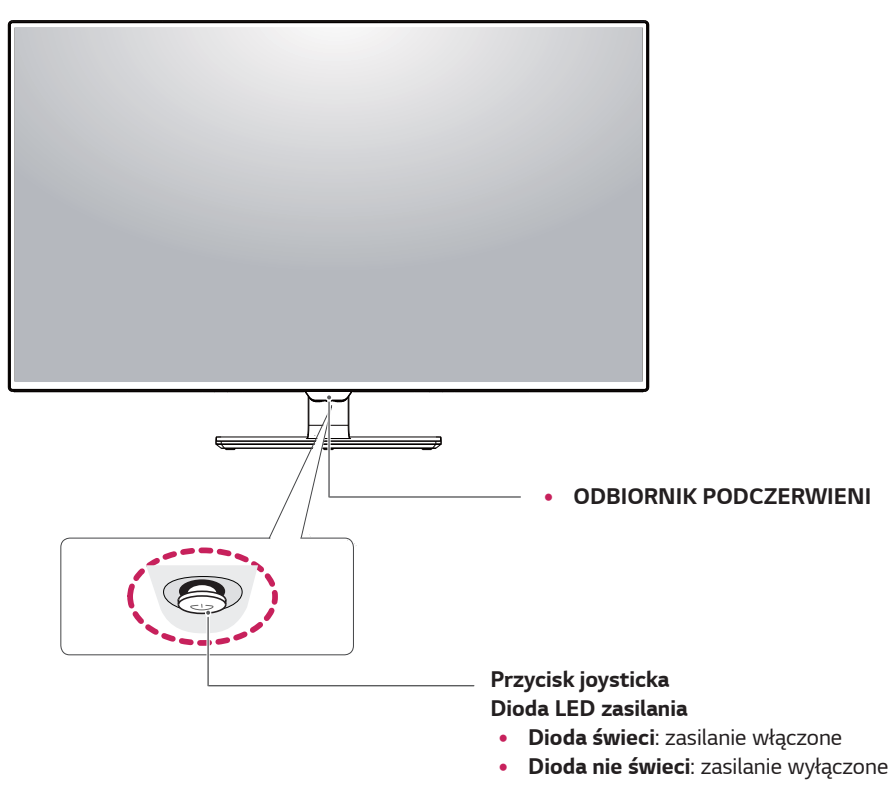

### Korzystanie z przycisku joysticka

Naciskając przycisk joysticka lub poruszając go palcem w lewo lub w prawo można z łatwością sterować funkcjami monitora.

#### Podstawowe funkcje

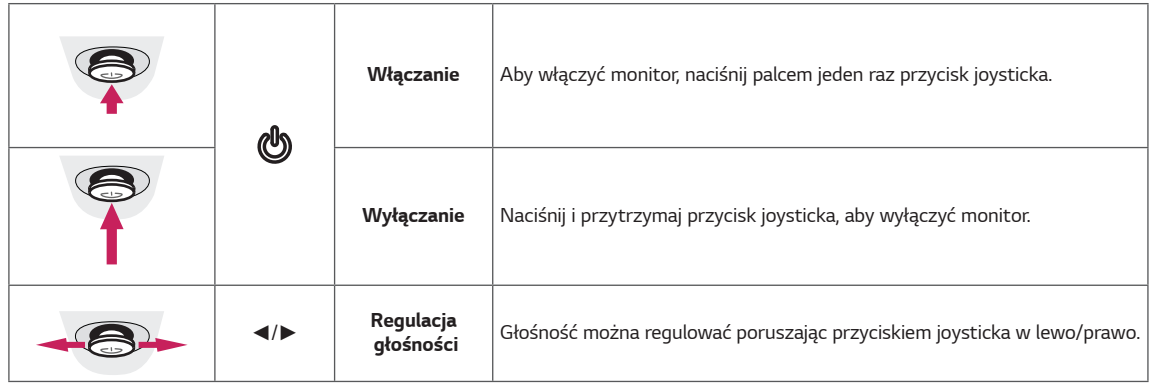

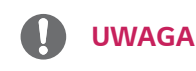

· Przycisk joysticka znajduje się u dołu monitora.

### <span id="page-6-0"></span>43UD79T

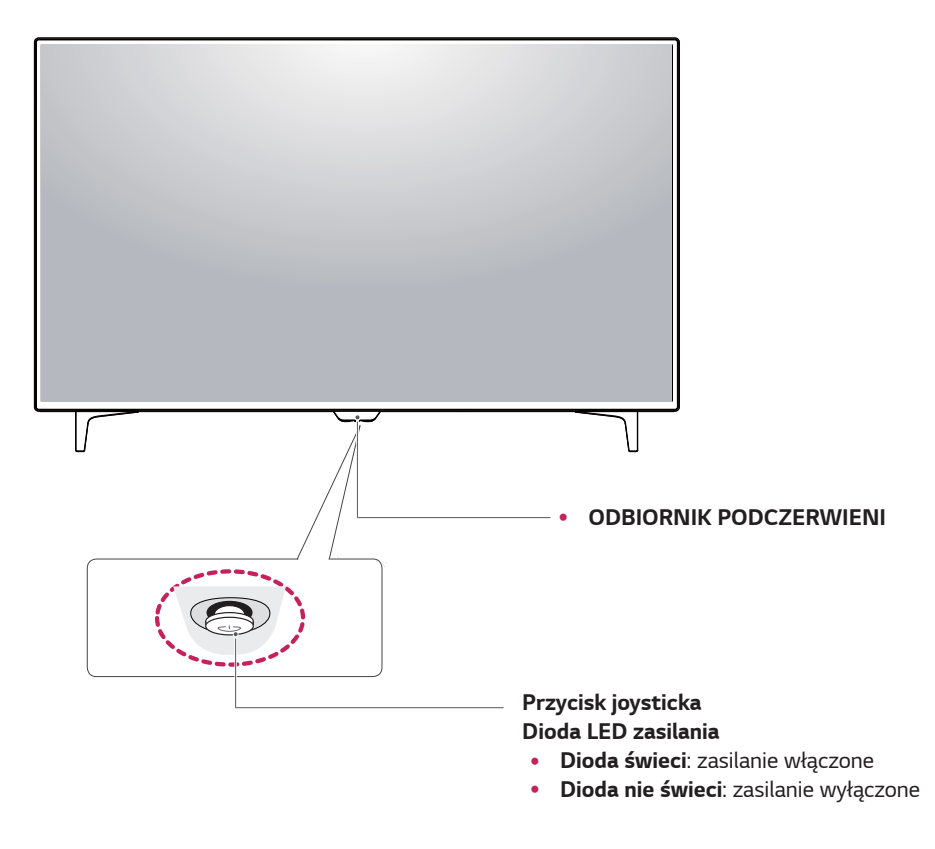

#### Korzystanie z przycisku joysticka

Naciskając przycisk joysticka lub poruszając go palcem w lewo lub w prawo można z łatwością sterować funkcjami monitora.

#### Podstawowe funkcje

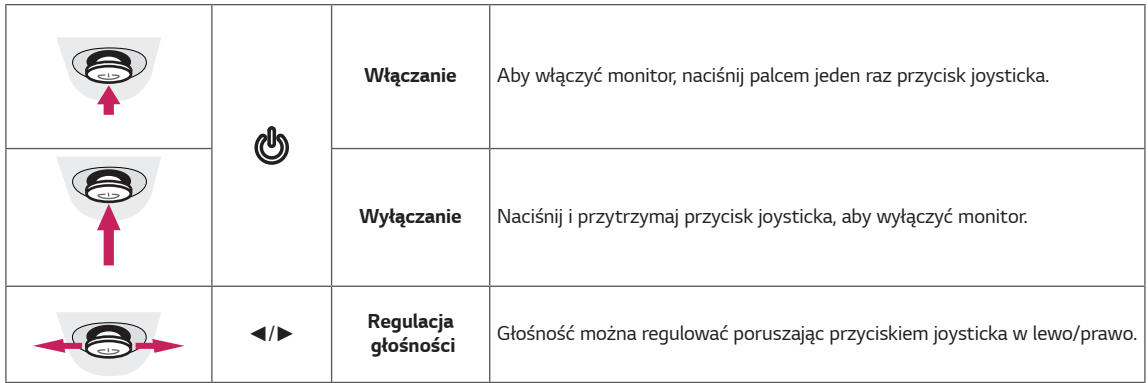

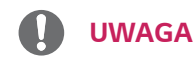

Przycisk joysticka znajduje się u dołu monitora.

## <span id="page-7-0"></span>Złącza wejściowe

### 43UD79

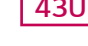

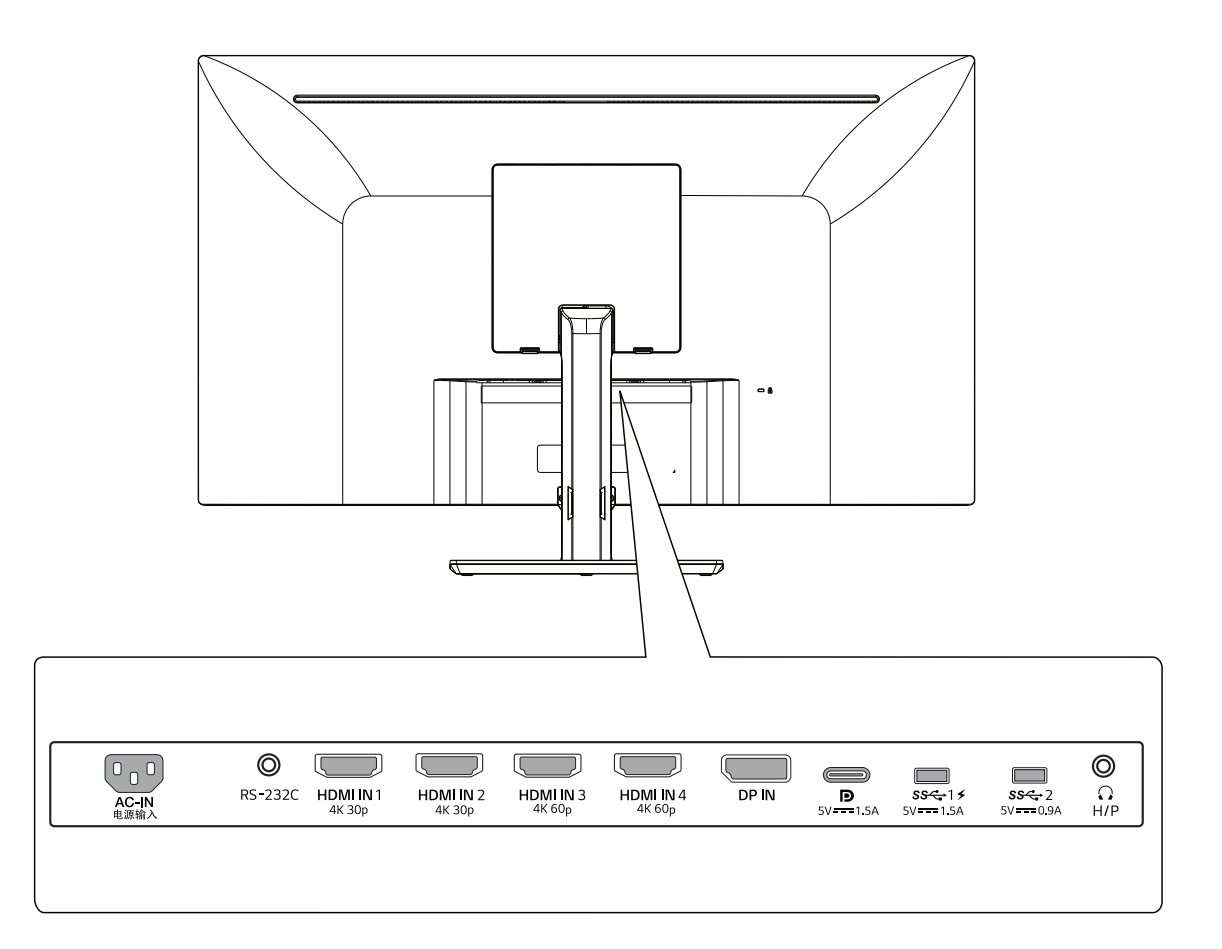

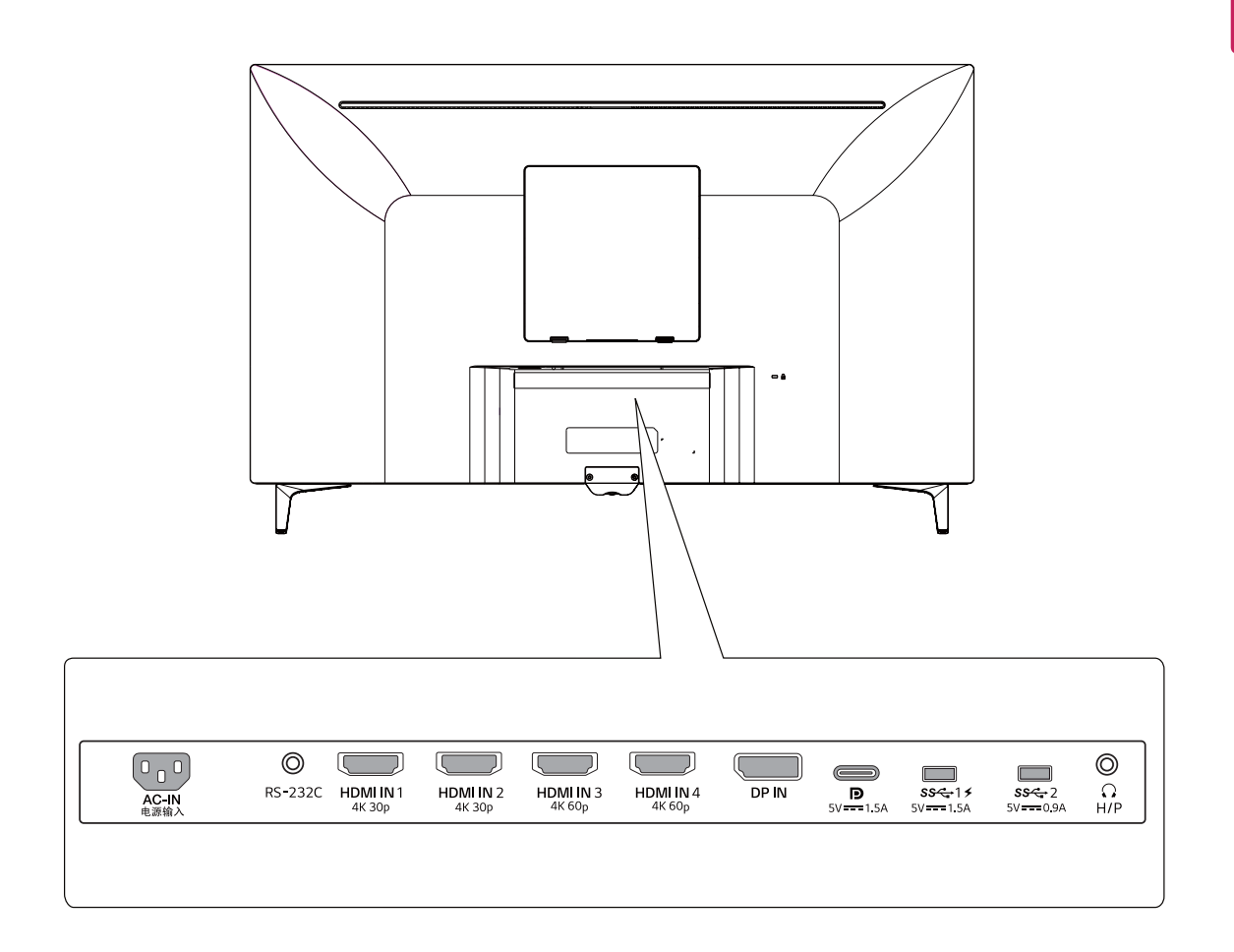

### <span id="page-9-0"></span>Przenoszenie i podnoszenie monitora

Przed przystapieniem do przenoszenia lub podnoszenia monitora należy wykonać poniższe instrukcje. Pomogą one uniknąć jego zarysowania lub uszkodzenia, a także zapewnić bezpieczny transport niezależnie od kształtu i rozmiaru.

- · Przed przeniesieniem monitora zaleca się umieszczenie go w oryginalnym kartonie lub opakowaniu.
- · Przed uniesieniem lub przeniesieniem monitora należy odłączyć przewód zasilający i wszystkie inne przewody.
- · Monitor należy chwycić mocno u góry i u dołu obudowy. Nie trzymaj samego ekranu.

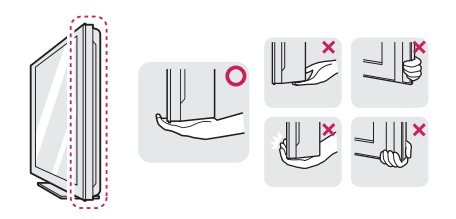

· Monitor należy trzymać ekranem na zewnątrz, aby zmniejszyć ryzyko jego zarysowania.

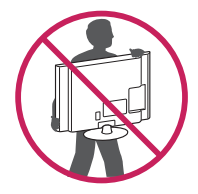

- · Podczas przenoszenia nie należy potrząsać monitorem oraz należy chronić go przed drganiami.
- · Podczas transportu monitor należy trzymać w pozycji pionowej - nie wolno obracać go ani pochylać na bok.

### **PRZESTROGA**

· Należy w miarę możliwości unikać dotykania ekranu monitora. Niezastosowanie się do tego zalecenia może spowodować uszkodzenie powłoki ekranu albo niektórych pikseli służących do generowania obrazu.

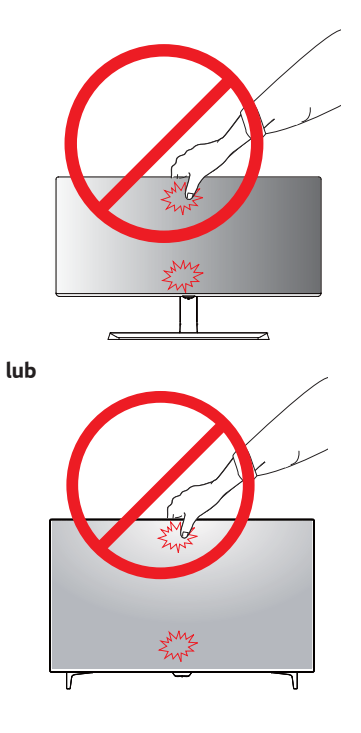

· W przypadku korzystania z panelu monitora bez przymocowanej stopki podstawy używanie przycisku joysticka, znajdującego się na monitorze, może przyczynić się do zachwiania stabilności i upadku monitora, co może spowodować uszkodzenie urządzenia i zranić osoby znajdujące się w pobliżu. Dodatkowo przycisk joysticka może w takich warunkach nie działać prawidłowo.

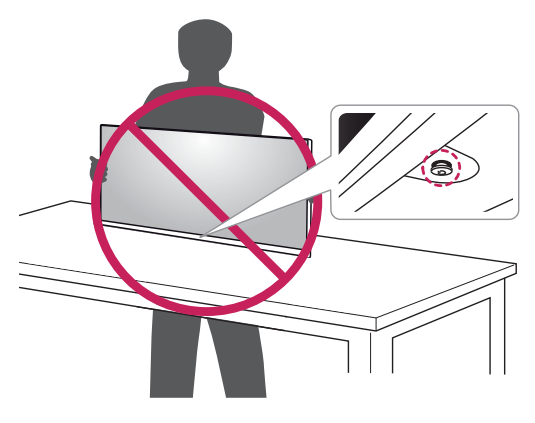

### <span id="page-10-0"></span>**Montaż monitora**

#### Montaż stopki podstawy

#### 43UD79

1 Proszę położyć miękką ściereczkę na niskim stoliku lub pudle w celu ochrony ekranu monitora.

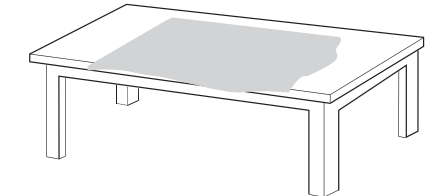

2 Proszę położyć monitor na miękkiej ściereczce ekranem do dołu.

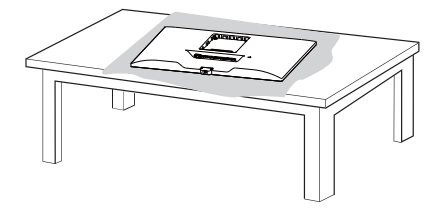

- 3 2 Zmontować głowicę oraz Nóżka podstawy.
	- 2 Zmontować Nóżka podstawy i Stopka podstawy.

Przekręcić śrubę zgodnie z ruchem wskazówek zegara w celu umocowania Stopka podstawy.

4 Zamontować głowicę I Tylne drzwiczki.

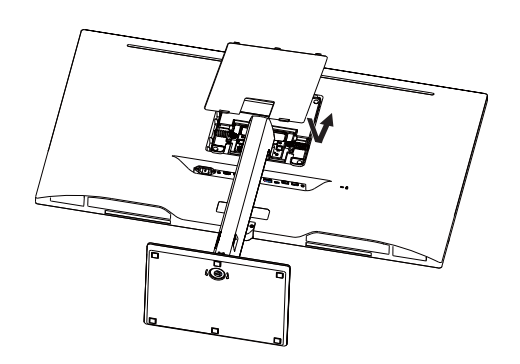

### **PRZESTROGA**

- · W celu uniknięcia obrażeń palców oraz stóp, podczas montażu Nóżka podstawy oraz Stopka podstawy należy trzymać podstawę w trakcie montowania korpusu oraz podstawy.
- · Podczas montażu produktu przy użyciu wkrętów nie należy korzystać z substancji takich, jak oleje czy smary. (Może to spowodować uszkodzenie produktu.)

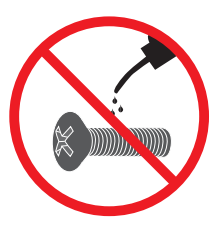

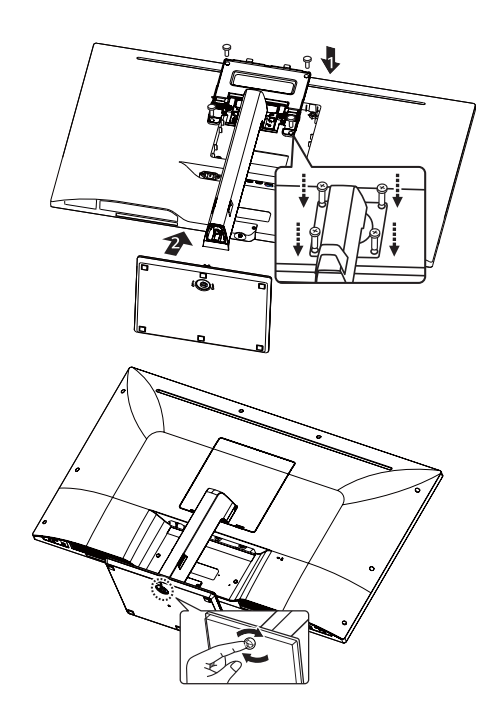

### <span id="page-11-0"></span>**Montaż stopki podstawy entrance od analytical property of the PRZESTROGA**

#### *43UD79T*

*1* Proszę położyć miękką ściereczkę na niskim stoliku lub pudle w celu ochrony ekranu monitora.

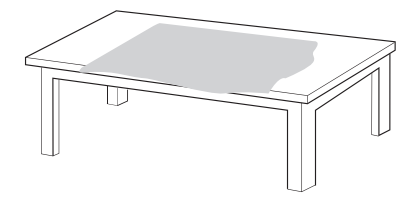

*2* Proszę położyć monitor na miękkiej ściereczce ekranem do dołu.

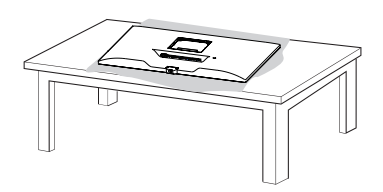

*3 Z*amontować **głowicę** I *T***ylne drzwi**czki.

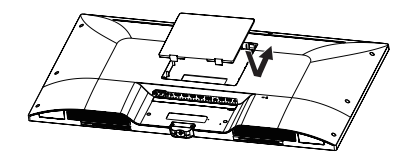

*4 Z*amontować **Stopka podstawy** stojaka I głowicę. Przekręcić śrubę zgodnie z ruchem wskazówek zegara w celu umocowania **Stopka podstawy***.*

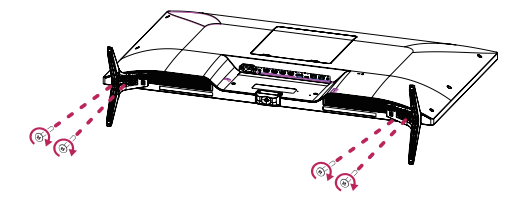

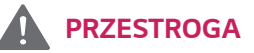

- W celu uniknięcia obrażeń palców oraz stóp, podczas montażu **Nóżka podstawy** oraz **Stopka podstawy** należy trzymać podstawę w trakcie montowania korpusu oraz podstawy.
- Podczas montażu produktu przy użyciu wkrętów nie należy korzystać z substancji takich, jak oleje czy smary. (Może to spowodować uszkodzenie produktu.)

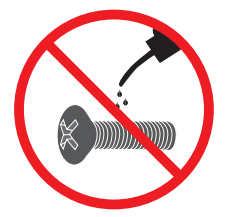

### <span id="page-12-0"></span>**PRZESTROGA**

- · Ilustracie zawarte w tym dokumencie przedstawiają standardowe procedury, dlatego elementy na nich prezentowane mogą różnić się od zakupionego produktu.
- · Nie wolno przenosić monitora w pozycii odwróconei. trzymając go jedynie za stopke podstawy, ponieważ może on wypaść z podstawy i spowodować obrażenia ciała.
- · Nie wolno dotykać ekranu monitora podczas unoszenia lub przenoszenia urzadzenia. Siła wywierana na ekran monitora może spowodować jego uszkodzenie.
- · Podczas montażu produktu przy użyciu wkrętów nie należy korzystać z substancji takich, jak oleje czy smary. (Może to spowodować uszkodzenie produktu.)
- · Użycie zbyt dużej siły podczas dokręcania wkrętów może spowodować uszkodzenie monitora. Spowodowane w ten sposób uszkodzenia nie są objęte gwarancją.

#### Korzystanie z uchwytu przewodów

Ułóż przewody w sposób przedstawiony na ilustracji, korzystając z uchwytu do przewodów.

### 43UD79

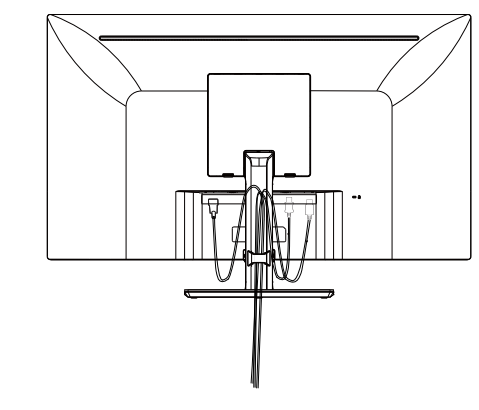

### 43UD79T

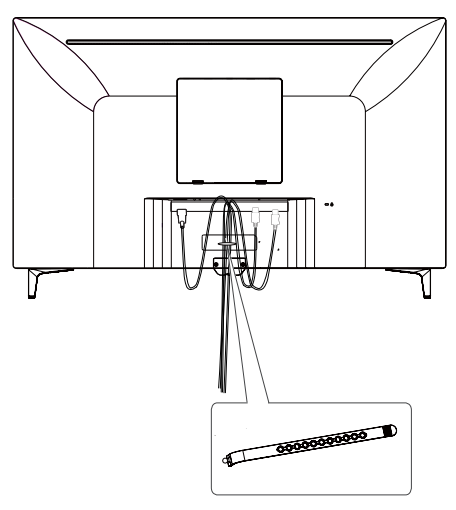

Uchwyt do kabli

### **UWAGA**

· Podstawę można zdemontować, wykonując w odwrotnej kolejności instrukcje montażu.

### <span id="page-13-0"></span>Montaż na płaskiej powierzchni

1 Unieś monitor i umieść go na płaskiej powierzchni w pozycji pionowej.

Monitor należy ustawić w odległości co najmniej 100 mm od ściany, aby zapewnić właściwą wentylację.

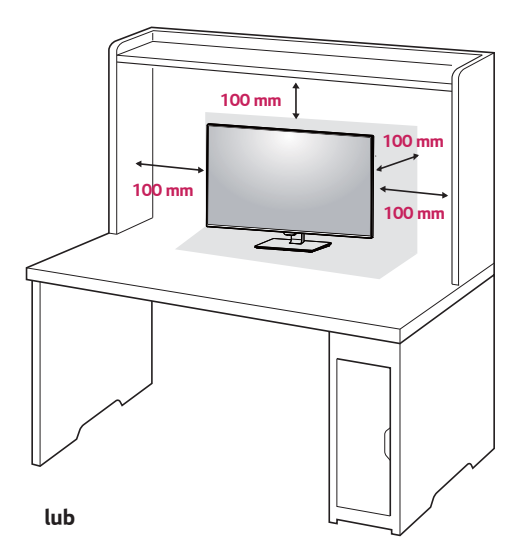

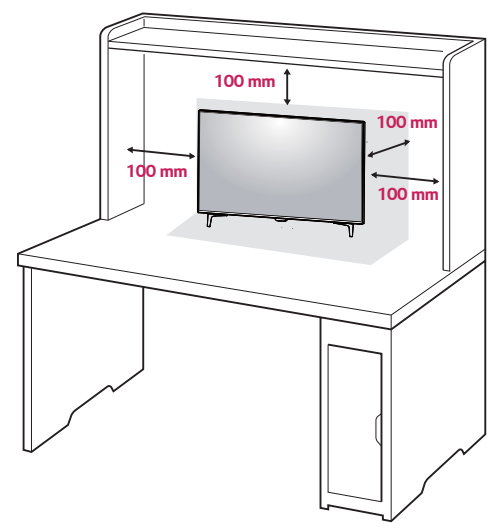

2 Połącz przewód zasilania z monitorem, a potem włóż wtyczkę do gniazdka elektrycznego w ścianie.

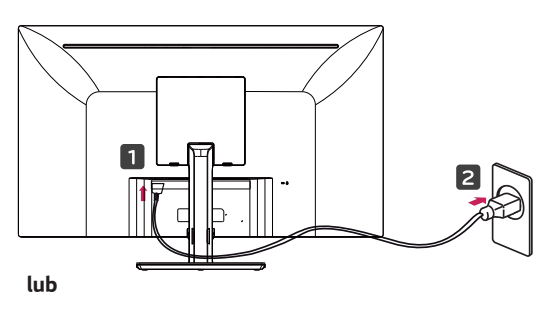

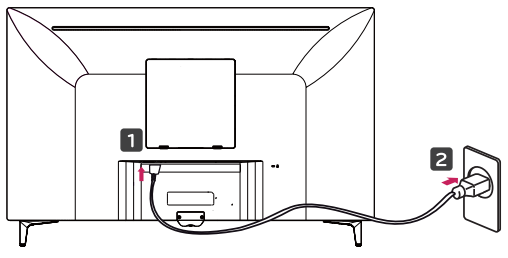

3 Naciśnij przycisk joysticka u dołu monitora, aby włączyć monitor.

### **PRZESTROGA**

· Przed rozpoczęciem przenoszenia lub montażu monitora należy odłączyć go od zasilania. Istnieje ryzyko porażenia prądem elektrycznym.

#### Uwagi dotyczące podłączania przewodu zasilającego

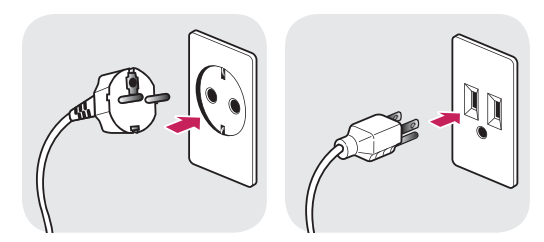

100-240 V  $\sim$ 

- · Należy użyć przewodu zasilającego, który został dostarczony w pakiecie razem z produktem. Przewód ten należy podłączyć do uziemionego gniazdka elektrycznego.
- W przypadku, gdy potrzebny jest dodatkowy przewód, należy zakupić go u lokalnego sprzedawcy lub udać się do najbliższego sklepu ze sprzętem elektronicznym.

#### <span id="page-14-0"></span>Regulacja kąta

- 1 Ustaw monitor umieszczony na stopce podstawy w pozycji pionowej.
- 2 Ustaw kąt patrzenia na ekran. Można go przesunąć w przód lub w tył, tak by komfort oglądania był optymalny.

43UD79

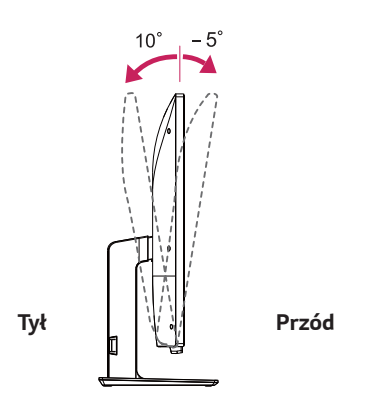

### **OSTRZEŻENIE**

· Aby uniknąć urazów palców podczas regulacji kąta nachylenia ekranu, nie należy trzymać dolnej części obudowy monitora w sposób przedstawiony poniżej.

#### 43UD79

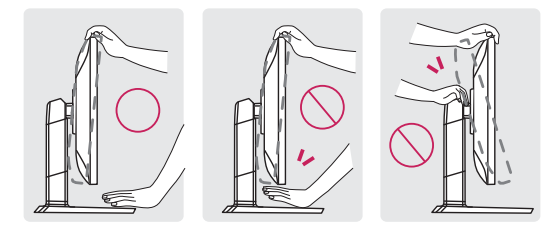

· Podczas regulacji kąta nachylenia monitora nie należy dotykać ani naciskać obszaru ekranu.

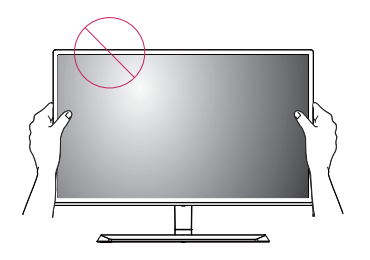

lub

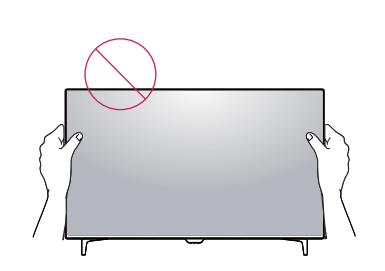

### Korzystanie z blokady Kensington

Złącze systemu zabezpieczającego Kensington znajduje się z tyłu obudowy monitora.

Więcej informacji dotyczących instalacji oraz korzystania z blokady znajduje się w instrukcji obsługi blokady Kensington oraz na stronie internetowej dostępnej pod adresem http://www.kensington.com.

Za pomocą kabla systemu zabezpieczającego Kensington połącz monitor ze stolikiem.

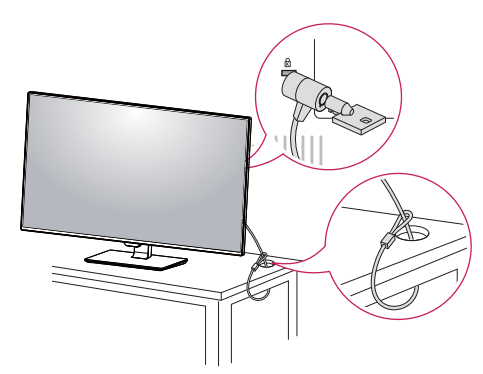

lub

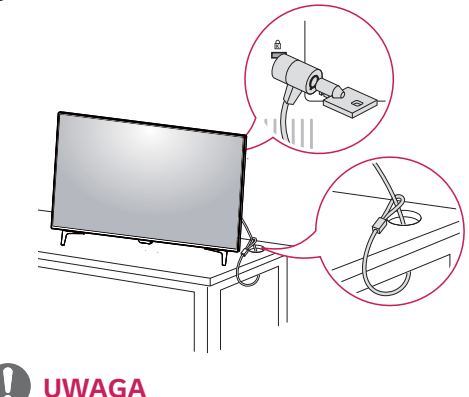

· Blokada Kensington jest wyposażeniem dodatkowym. Akcesoria dodatkowe można nabyć w lokalnym sklepie ze sprzętem elektronicznym.

#### <span id="page-15-0"></span>Montaż płyty do montażu ściennego

Monitor jest zgodny ze standardowymi płytami montażowymi.

- 1 Połóż monitor ekranem do dołu. Aby zmniejszyć ryzyko zarysowania ekranu monitora, należy podłożyć pod monitor miekka szmatke.
- 2 Umieść płytę montażową na monitorze i wyrównaj ją z otworami na wkręty.
- 3 Dokręć cztery wkręty za pomocą śrubokręta, aby przymocować płytę do monitora.

### **UWAGA**

- · Płyta montażowa jest sprzedawana oddzielnie.
- · Więcej informacji na temat montażu znajduje się w instrukcji montażu płyty.
- · Podczas montażu płyty nie należy używać zbyt dużej siły, ponieważ może to spowodować uszkodzenie ekranu monitora.

#### Montaż na ścianie

Monitor należy zamontować w odległości co najmniej 100 mm od ściany oraz pozostawić po obu jego stronach wolną przestrzeń (co najmniej 100 mm), aby zapewnić właściwą wentylację. Szczegółowe instrukcje dotyczące montażu można uzyskać u sprzedawcy. Informacje na temat montażu i ustawiania uchwytu ściennego o regulowanym nachyleniu można znaleźć w dołączonej do niego instrukcji.

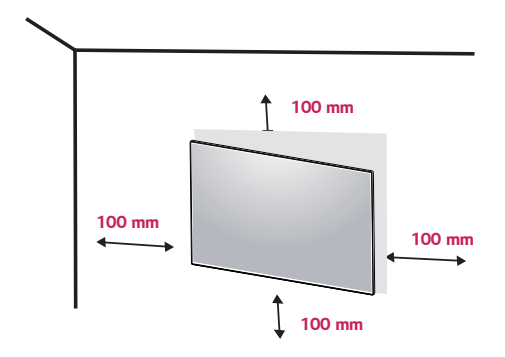

Aby zamontować monitor na ścianie, należy przykręcić uchwyt ścienny (opcjonalny) do tyłu monitora. Uchwyt ścienny musi być prawidłowo przymocowany do monitora i do ściany.

- 1 Jeżeli będziesz używał śrub dłużej niż wskazane w powyższych standardach, monitor może ulec wewnętrznemu uszkodzeniu.
- 2 Jeżeli użyjesz niewłaściwej śruby, produkt może spaść z uchwytu ściennego i zostać uszkodzony. W przypadku niewłaściwego użycia, LG Electronics nie będzie odpowiedzialny za szkodę.

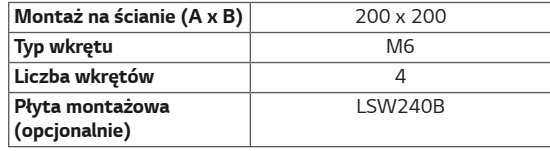

• Montaż na ścianie (A x B)

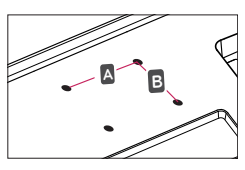

### **PRZESTROGA**

- · Przed rozpoczęciem przenoszenia lub montażu monitora należy odłączyć przewód zasilający, aby uniknąć porażania prądem.
- · W przypadku montażu monitora na suficie lub pochylonej ścianie może on spaść, powodując obrażenia ciała u osób znajdujących się w pobliżu. Zaleca się korzystanie z oryginalnego uchwytu ściennego firmy LG. Aby uzyskać więcej informacji, należy skontaktować się z lokalnym sprzedawcą lub wykwalifikowanym instalatorem.
- · Użycie zbyt dużej siły podczas dokręcania wkrętów może spowodować uszkodzenie monitora. Spowodowane w ten sposób uszkodzenia nie są objęte gwarancją.
- · Zaleca się korzystanie z uchwytu ściennego i wkrętów zgodnych ze standardem VESA. Uszkodzenia wynikłe z użycia nieprawidłowych akcesoriów lub niewłaściwego wykorzystania akcesoriów nie są objęte gwarancją.

### **UWAGA**

- · Należy użyć wkrętów spełniających wymagania standardu VESA.
- · W skład zestawu do montażu ściennego wchodzi instrukcja montażu i wszystkie niezbędne części.
- · Uchwyt ścienny jest wyposażeniem dodatkowym. Akcesoria dodatkowe można nabyć w lokalnym sklepie ze sprzętem elektronicznym.
- · Długość wkrętu może być różna w zależności od modelu uchwytu ściennego. Należy użyć wkrętów o odpowiedniej długości.
- · Więcej informacji można znaleźć w instrukcji obsługi uchwytu ściennego.

### <span id="page-17-0"></span>PILOT ZDALNEGO STEROWANIA

Opisy zamieszczone w tej instrukcji dotyczą przycisków na pilocie zdalnego sterowania. Zaleca się uważne przeczytanie instrukcji i użytkowanie monitora w poprawny sposób. W celu włożenia baterii należy otworzyć pokrywę komory baterii, włożyć baterie (1,5 V AAA) zgodnie z oznaczeniami ⊕ i ⊖ na etykietach w komorze baterii, a następnie zamknąć pokrywę komory baterii. W celu wyjęcia baterii wykonaj czynności takie, jak przy ich wkładaniu, ale w odwrotnej kolejności. Elementy przedstawione na ilustracjach mogą różnić się od zakupionych akcesoriów.

### **PRZESTROGA**

- · Nie wolno mieszać starych baterii z nowymi, ponieważ może to doprowadzić do uszkodzenia pilota.
- · Pamiętaj, aby kierować pilota w stronę czujnika zdalnego sterowania w monitorze.
- Tryb gry (game mode) I tryb obrazu (picture mode) są wyłączone podczas gdy PBP/PIP jest włączone.

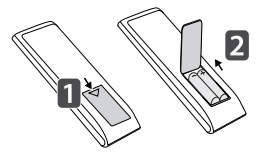

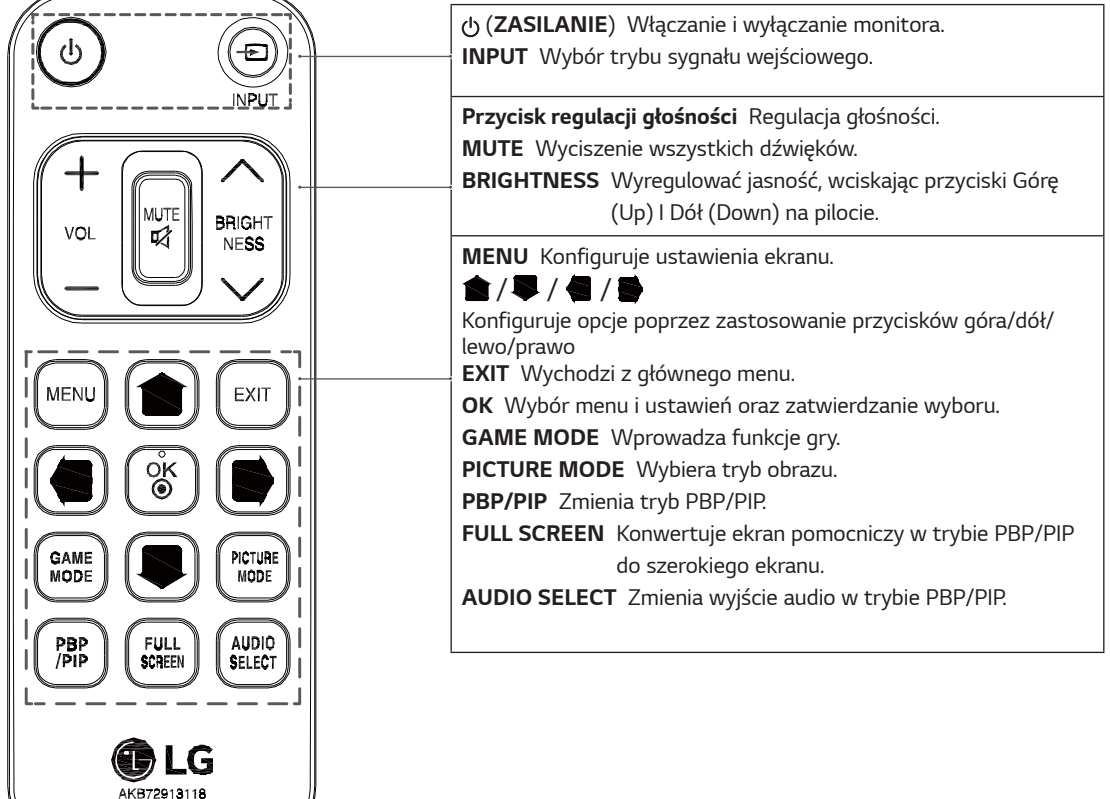

# <span id="page-18-0"></span>**KORZYSTANIE Z FUNKCJI MONITORA**

### Podłączanie do komputera

• Ten monitor obsługuje funkcję Plug and Play\*. \*Plug and Play: funkcia, która umożliwia dodanie urządzenia do komputera bez konieczności przeprowadzania ponownej konfiguracji komputera i ręcznej instalacji dodatkowych sterowników.

### **Połączenie HDMI**

To połączenie umożliwia przesyłanie cyfrowych sygnałów audio i wideo z komputera lub urządzenia audio-wideo do monitora. Komputer lub urządzenie audio-wideo należy podłączyć do monitora za pomocą przewodu HDMI w sposób pokazany na poniższej ilustracji. Naciśnij przycisk menu, a następnie wybierz sygnał źródłowy z menu Źródło.

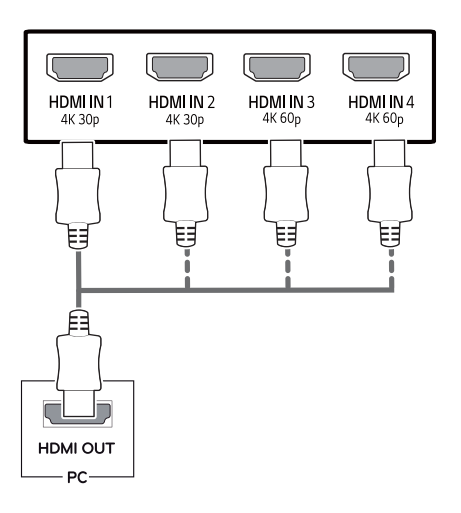

### **UWAGA**

- · W przypadku korzystania z trybu HDMI PC może wystąpić problem ze zgodnością.
- · Należy korzystać z certyfikowanego przewodu z logo HDMI.W przypadku używania niecertyfikowanego przewodu HDMI może wystąpić problem z wyświetlaniem obrazu lub błąd połączenia.
- · Zalecane typy przewodu HDMI
	- Przewód High-Speed HDMI®/™
	- Przewód High-Speed HDMI®/™ z obsługą sieci Ethernet
	- Interfejs HDMI 1/2 jedynie wsparcie 4K@30Hz
	- Interfejs HDMI 3/4 może wspierać 4K@60Hz

#### **Połaczenie DisplavPort**

To połączenie umożliwia przesyłanie cyfrowych sygnałów audio i wideo z komputera do monitora. Komputer należy podłączyć do monitora za pomocą przewodu DisplayPort w sposób pokazany na poniższej ilustracji. Naciśnij przycisk menu, a następnie wybierz sygnał źródłowy z menu Źródło.

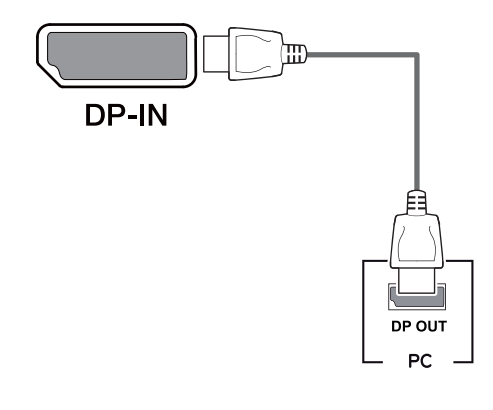

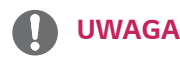

- · Sygnał wideo lub audio może nie być dostępny w zależności od wersji portów DP komputera.
- · W przypadku użycia przewodów niezatwierdzonych przez firmę LG na monitorze może nie być wyświetlany obraz lub mogą pojawić się na nim zakłócenia.

#### <span id="page-19-0"></span>**Połączenie USB-C**

Przesyła obraz cyfrowy oraz dźwięki z Twojego komputera na monitor.

Łączy monitor z twoim komputerem przy wykorzystaniu kabla USB C-C jak pokazano na ilustracji poniżej. Naciśnij przycisk menu, a następnie wybierz sygnał źródłowy z menu Źródło.

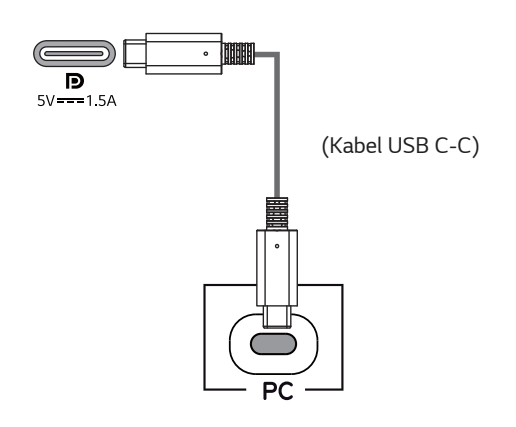

### **UWAGA**

- · PD (dostawa energii) i tryb naprzemienny DP (DP poprzez USB-C) są obsługiwane za pomocą portu USB-C.
- · Funkcje programu mogą nie działać poprawnie, w zależności od specyfikacji urządzenia podłączonego oraz środowiska.
- · Port USB-C nie jest źródłem zasilania monitora, ale dla źródłem zasilania komputera. Podłącz adapter, aby dostarczyć zasilanie do monitora.

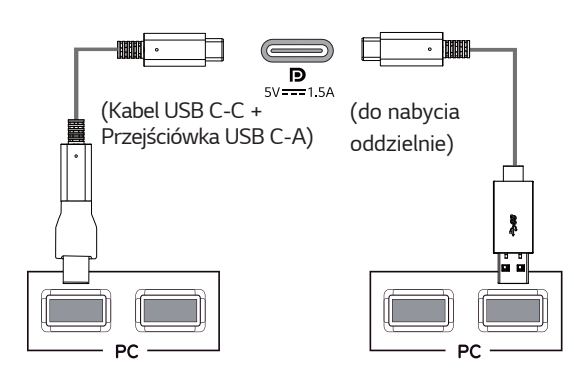

### Podłączanie urządzeń audiowideo

#### **Połączenie HDMI**

To połączenie umożliwia przesyłanie cyfrowych sygnałów audio i wideo z komputera lub urządzenia audio-wideo do monitora. Komputer lub urządzenie audio-wideo należy podłączyć do monitora za pomocą przewodu HDMI w sposób pokazany na poniższej ilustracji. Naciśnij przycisk menu, a następnie wybierz sygnał źródłowy z menu Źródło.

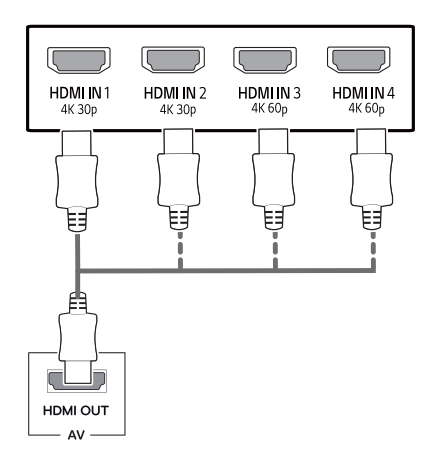

### **UWAGA**

- · Należy korzystać z certyfikowanego przewodu z logo HDMI.W przypadku używania niecertyfikowanego przewodu HDMI może wystąpić problem z wyświetlaniem obrazu lub błąd połączenia.
- Zalecane typy przewodu HDMI  $\bullet$ 
	- Przewód High-Speed HDMI®/™
	- Przewód High-Speed HDMI®/<sup>™</sup> z obsługą sieci Ethernet
	- Interfejs HDMI 1/2 jedynie wsparcie 4K@30Hz
	- Interfejs HDMI 3/4 może wspierać 4K@60Hz

### <span id="page-20-0"></span>Podłączanie urządzeń **pervfervinvch**

#### Połączenie z komputerem za pomocą przewodu USB

Port USB urządzenia działa jako koncentrator USB. Proszę podłączyć kabel USB C-C do komputera.

### **UWAGA**

- Przed użyciem produktu należy zainstalować najnowszy dodatek Service Pack dla systemu Windows.
- · Urządzenia peryferyjne są do nabycia osobno.
- Do portu USB można podłączyć klawiaturę, mysz lub urządzenie USB.
- · Funkcja Szybkie ładowanie USB jest dostępna poprzez port USB1.
- Szybkość ładowania zależy od ładowanego urządzenia.

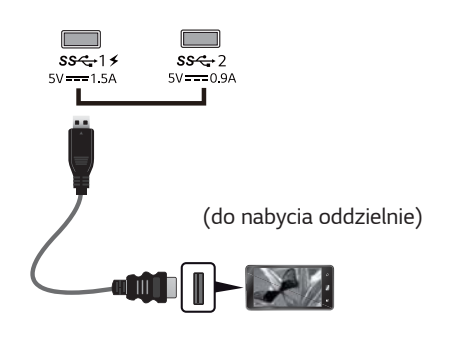

# **PRZESTROGA**

Uwagi dotyczące korzystania z urządzeń USB

- · Urządzenia pamięci masowej USB z zainstalowanym programem do automatycznego rozpoznawania lub wykorzystujące własny sterownik mogą nie być obsługiwane.
- · Niektóre urządzenia USB mogą nie być obsługiwane lub mogą nie działać prawidłowo.
- · Zaleca się stosowanie koncentratora USB lub dysku twardego USB z własnym zasilaniem (jeśli zasilanie będzie niewystarczające, (jeśli zasilanie będzie niewystarczające, urządzenie pamięci masowej USB może nie zostać prawidłowo wykryte).
- · Jeżeli kabel USB C-C nie jest podłączony do nadrzędnego komputera PC, monitor może nie obsługiwać 'ładowania'.
- · Elementy wspierane przez Państwa produkt może różnić sie, w zależności od modelu.
- Specyfikacie produktu lub zawartość tego podrecznika moga zostać zmienione bez uprzedzenia ze względu na aktualizację funkcji produktu.
- · Dla osiągnięcia optymalnego połączenia, kable HDMI i urzadzenia USB powinny mieć ramki o rozmiarach mniejszych niż 10 mm grubości oraz 18 mm szerokości.
- · Zastosować przedłużasz, który obsługuje USB2.0 lub 3.0. jeżeli kabel USB lub pamieć USB nie pasuje od Państwa portu USB monitora.

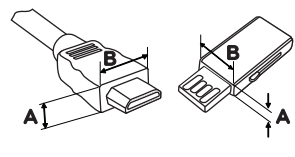

\*A ≦ 10 mm  $*B \leq 18$  mm

- · Należy korzystać z certyfikowanego przewodu z logo HDMI.W przypadku używania niecertyfikowanego przewodu HDMI może wystąpić problem z wyświetlaniem obrazu lub błąd połączenia.
- · Zalecane typy przewodu HDMI
	- Przewód High-Speed HDMI®/™
	- Przewód High-Speed HDMI®/™ z obsługą sieci Ethernet

### <span id="page-21-0"></span>Podłączanie urządzeń wyjściowych

#### Podłączanie słuchawek

Urządzenia peryferyjne można podłączać do monitora za pomocą portu słuchawek. Urządzenie należy podłączyć w sposób przedstawiony na ilustracji.

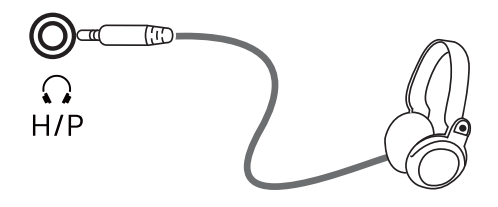

(do nabycia oddzielnie)

### **UWAGA**

- · Urządzenia peryferyjne są do nabycia osobno.
- · W przypadku korzystania ze słuchawek z [wtykiem kątowym] mogą występować problemy z podłączaniem innych urządzeń zewnętrznych do monitora. Dlatego zaleca się korzystanie ze słuchawek z [wtykiem prostym].

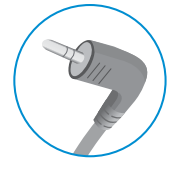

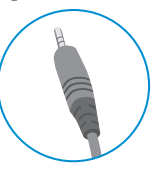

Wtyk kątowy

**Wtyk prosty** 

· W zależności od ustawień dźwięku wybranych w komputerze oraz w urządzeniu zewnętrznym możliwość korzystania ze słuchawek oraz głośnika może być ograniczona.

# <span id="page-22-0"></span>**USTAWIENIA UŻYTKOWNIKA**

### Aktywacja menu głównego

- 1 Naciśnij przycisk joysticka u dołu monitora.
- 2 Przesuwaj joystick w górę/dół (▲/▼) oraz w prawo/lewo (◀/▶), aby wybrać poszczególne opcje.
- 3 Naciśnij jeszcze raz przycisk joysticka, aby wyjść z menu głównego.

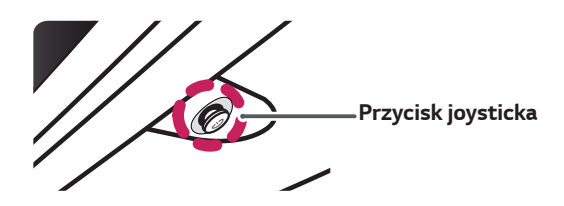

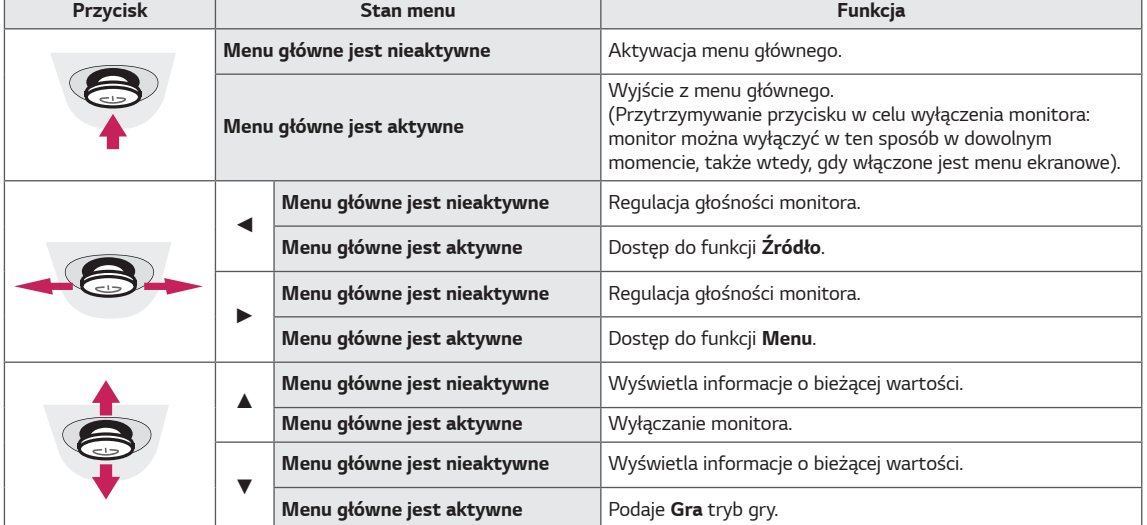

### Funkcje menu głównego

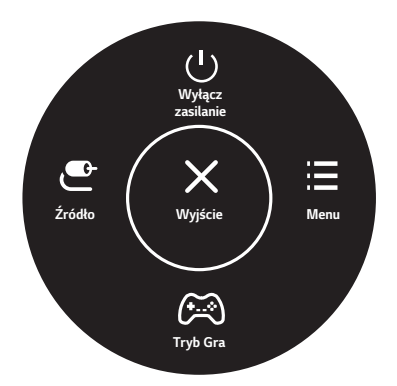

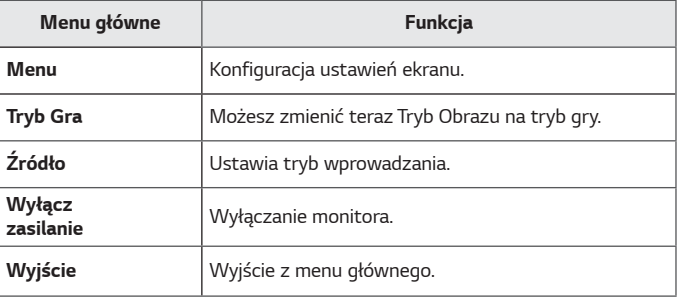

### <span id="page-23-0"></span>**Ustawienia użytkownika**

#### *Ustawienia w menu*

- 1 Aby wyświetlić obszar Menu ekranowe, naciśnij przycisk joysticka u dołu monitora, a następnie przejdź do Menu.<br>2 Skonfiguruj opcje przesuwając joystick w górę/dół/lewo/prawo.
- 2 Skonfiguruj opcje przesuwając joystick w górę/dół/lewo/prawo.
- 3 Aby powrócić do wyższego poziomu menu lub ustawić inne pozycje menu, przesuń przycisk joysticka w stronę strzałki < lub naciśnij joystick (<sup>(</sup>) / OK).
- 4 Jeśli chcesz wyjść z menu ekranowego, przesuwaj joystick w stronę strzałki ◄ do momentu wyjścia z menu.
- y Po uzyskaniu dostępu do menu w prawym dolnym rogu ekranu zostaną wyświetlone instrukcje dotyczące korzystania z przycisku.

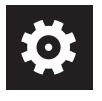

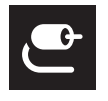

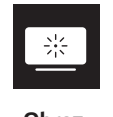

**Szybkie**  *Ustawienia*

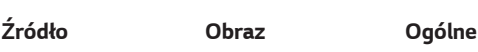

#### *PRZESTROGA*

• Menu ekranowe monitora użytkownika może się nieco różnić od przedstawionego w tej instrukcji.

Poniżej znajduje się opis poszczególnych opcji.

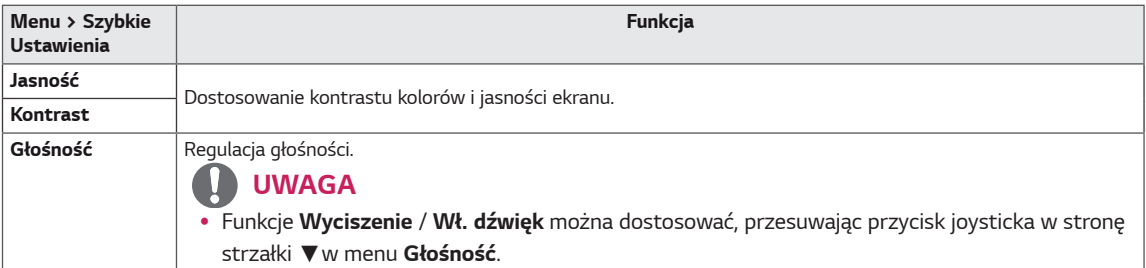

#### **[Wył. PBP/PIP]**

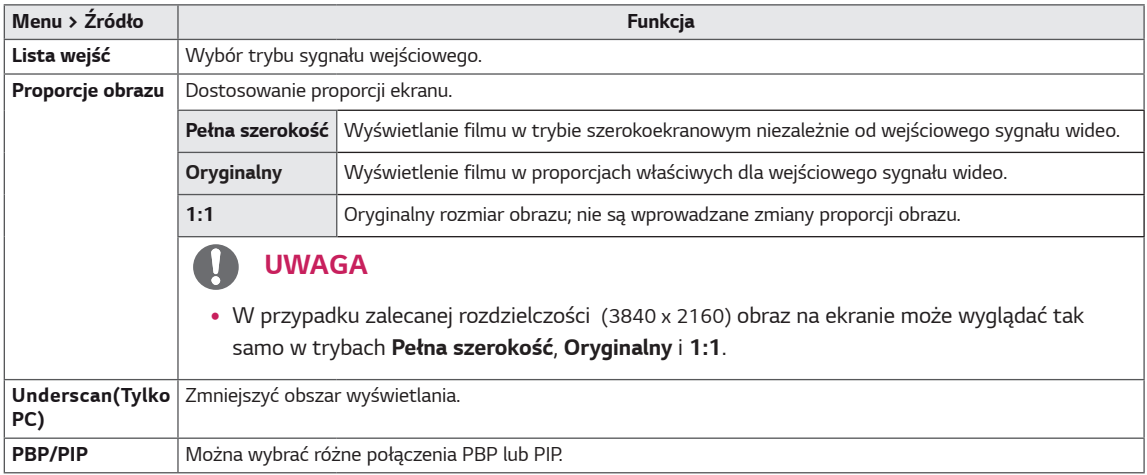

#### **[Wł. PBP/PIP]**

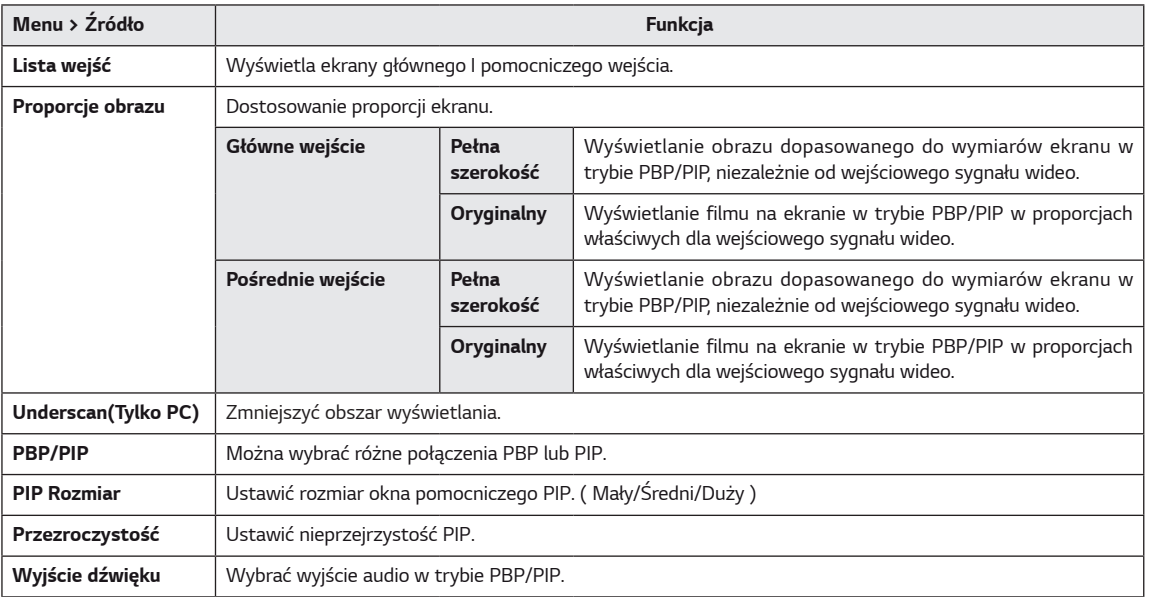

### *UWAGA*

y Jeśli funkcja **PBP/PIP** nie jest stosowana, opcje **PIP Rozmiar, Przezroczystość** i **Wyjście dźwięku** są niedostępne.

Poniżej znajduje się opis poszczególnych opcji.

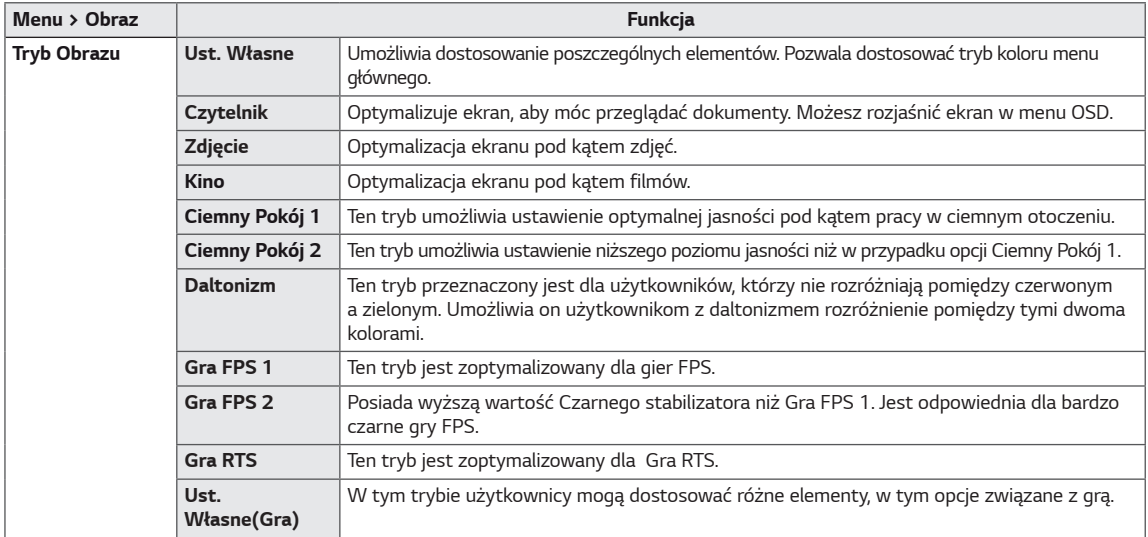

# *UWAGA*

y Jeżeli **Tryb Obrazu** jest zmieniony, ekran może migotać lub rozdzielczość ekranu komputera może być zakłócona.

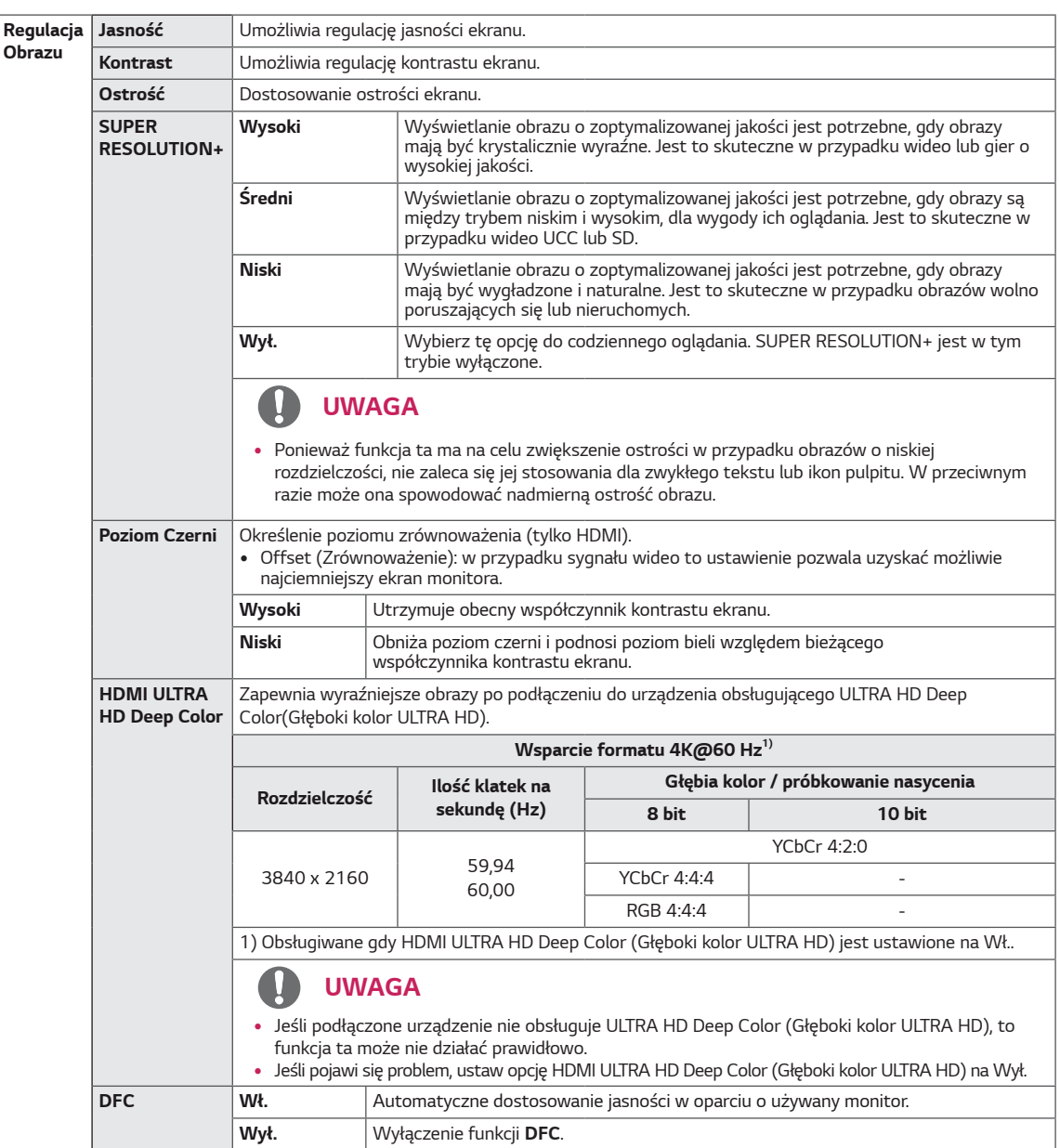

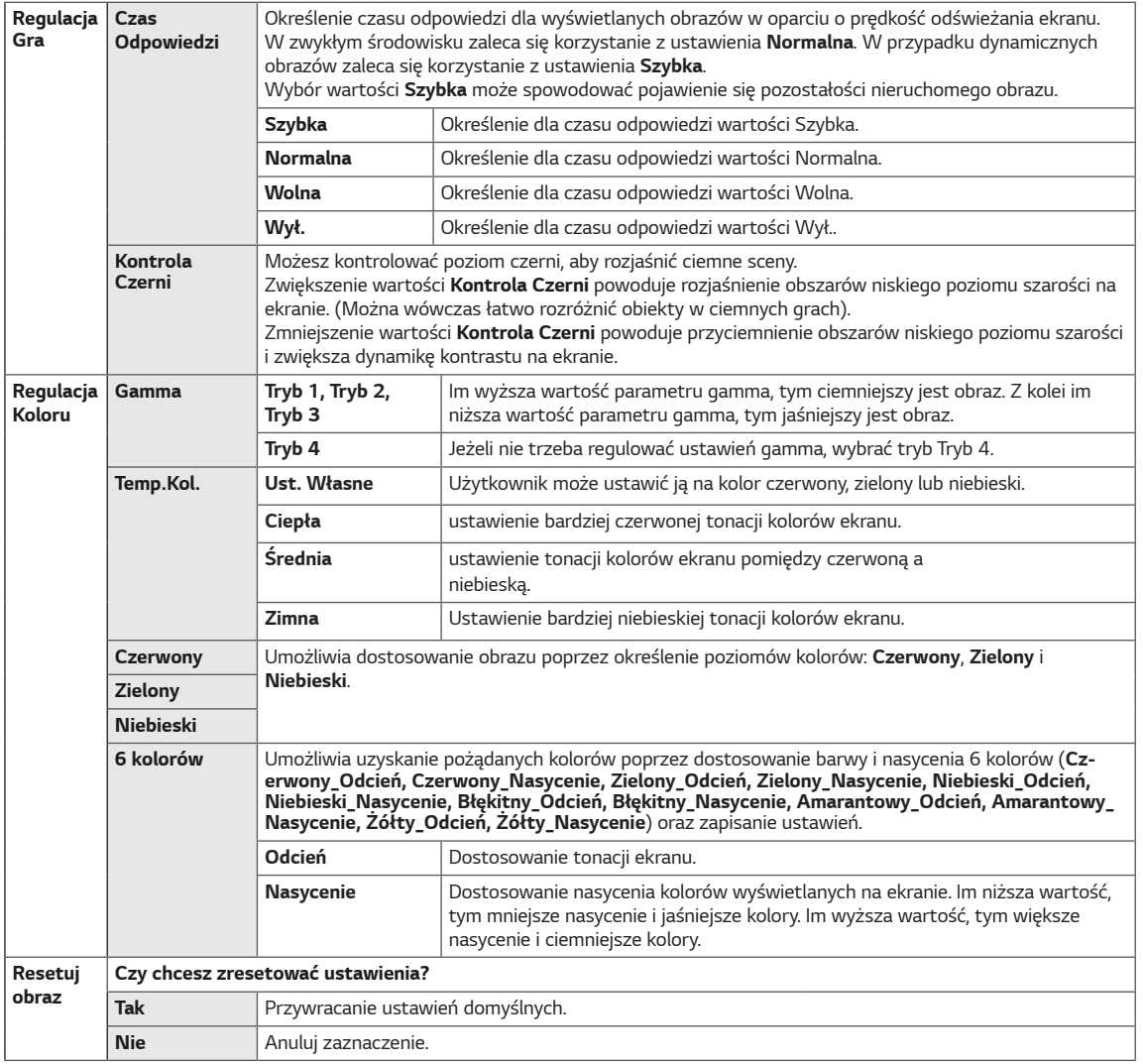

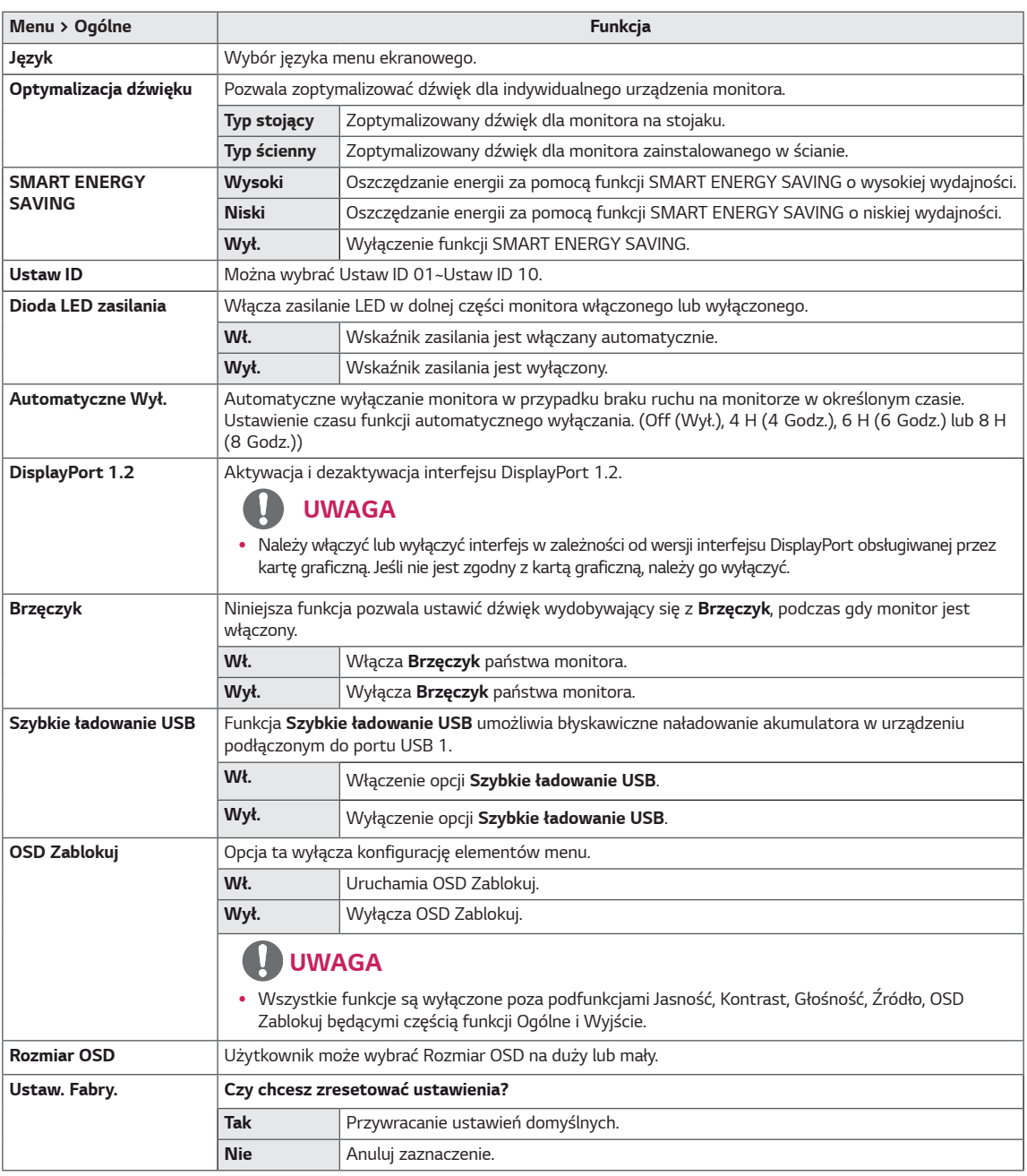

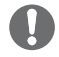

#### **UWAGA**

• Zapis danych zależy od panelu. Dlatego wartości te powinny być inne dla każdego panelu i panelu dostawcy. Jeśli<br>opcja SMART ENERGY SAVING (oszczędzania energii) będzie Wysoki lub Niski, to jaskrawość monitora wzrośnie lub zmaleje, zależnie od źródła.

# <span id="page-28-0"></span>ROZWIĄZYWANIE PROBLEMÓW

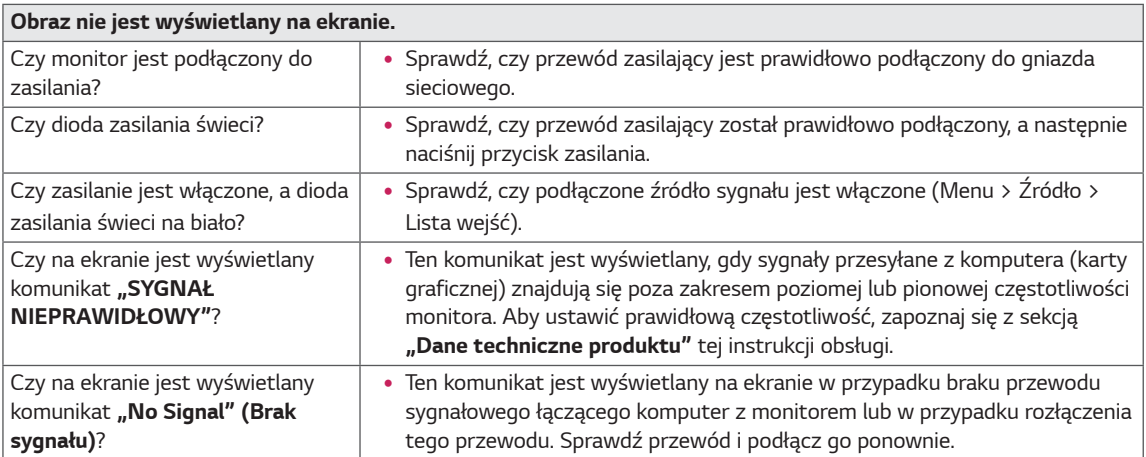

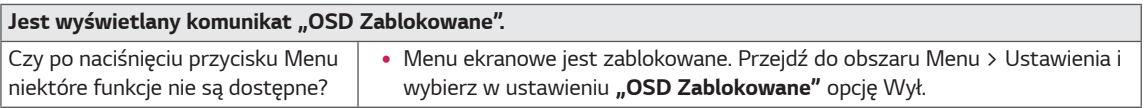

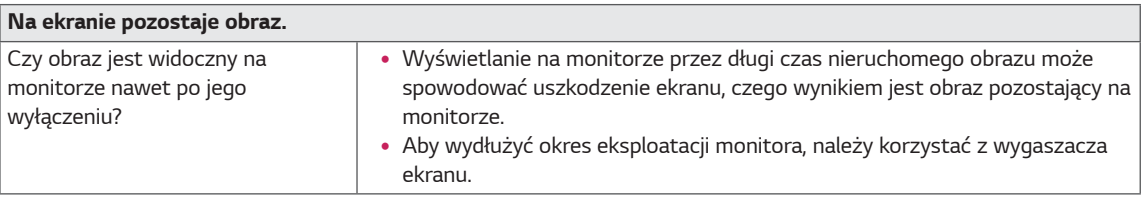

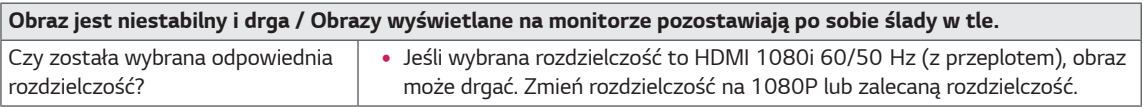

### **UWAGA**

- · Vertical Frequency (Częstotliwość pionowa): Aby prawidłowo wyświetlać obraz, ekran musi być odświeżany wiele razy w ciągu sekundy, podobnie, jak dzieje się to w przypadku lamp fluorescencyjnych. Liczba odświeżeń ekranu w ciągu sekundy jest nazywana częstotliwością pionową lub częstotliwością odświeżania, a jej jednostką jest Hz.
- · Horizontal Frequency (Częstotliwość pozioma): Czas, jaki zajmuje wyświetlenie jednej poziomej linii, nazywa się cyklem poziomym. Podczas dzielenia liczby 1 przez interwał poziomy uzyskany wynik stanowi liczbę poziomych linii wyświetlanych w ciągu sekundy. Wielkość ta jest nazywana częstotliwością poziomą, a jej jednostką jest kHz.
- · LED może być włączona wraz z ustawieniami menu OSD. Menu - Ogólne - Dioda LED zasilania - Wł.

### **UWAGA**

- · Sprawdza, czy rozdzielczość karty graficznej or czestotliwość są w zasiegu dozwolonego przez monitor przedziału oraz ustawia na zalecaną (optymalną) rozdzielczość w Panel sterowania > Wyświetlacz > Ustawienia.
- · Brak ustawienia karty graficznej do zalecanej (optymalnej) rozdzielczości, może powodować rozmyty tekst, przyciemniony ekran, obcięty obraz, lub niedopasowanie wyświetlanej treści do ekranu.
- · Metody ustawiania mogą być różne, w zależności od komputera lub systemu operacyjnego, a niektóre rozdzielczości mogą nie być dostępne, zależy to od wydajności karty graficznej. Jeżeli o to chodzi, skontaktuj się z producentem komputera lub karty graficznej w celu uzyskania pomocy.
- · Niektóre karty graficzne mogą nie obsługiwać rozdzielczości 3840 x 2160. Jeżeli rozdzielczość nie może zostać wyświetlona, skontaktuj się z producentem swojej kraty graficznej.

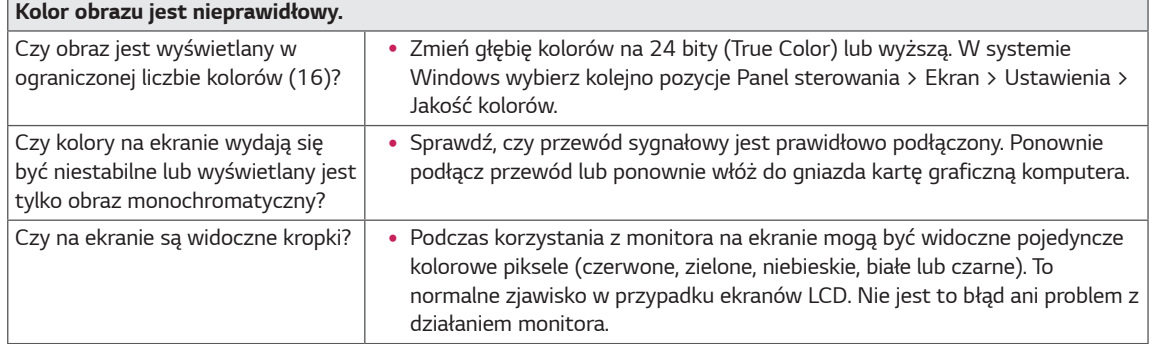

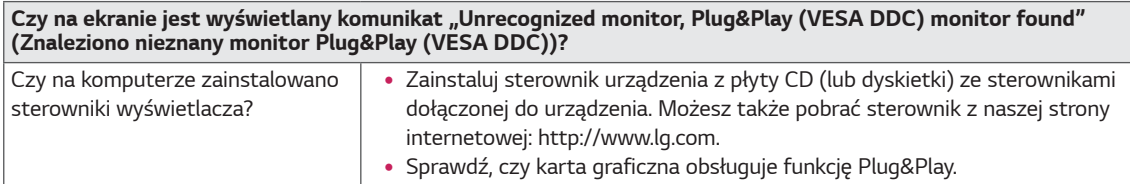

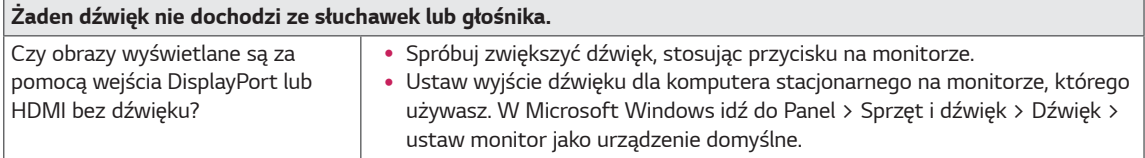

# <span id="page-30-0"></span>**DANE TECHNICZNE**

### 43UD79

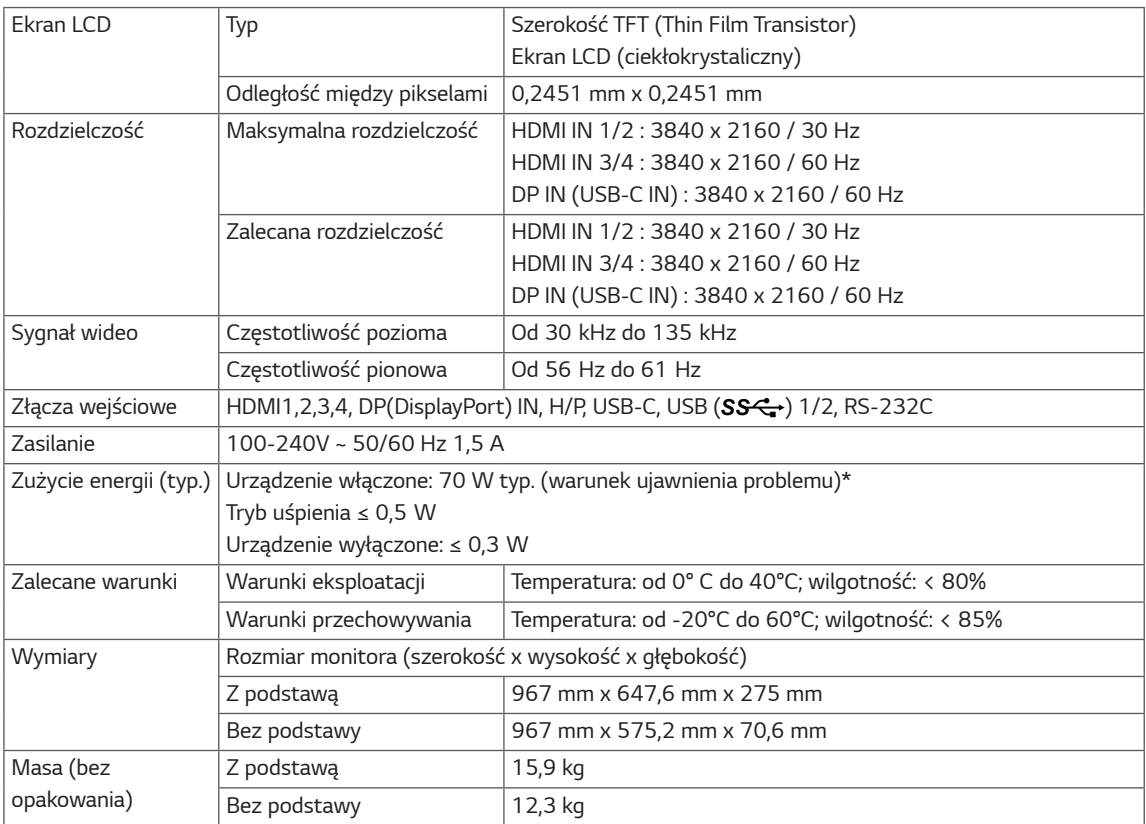

Dane techniczne mogą zostać zmienione bez wcześniejszego powiadomienia.

\* Poziom zużycia energii elektrycznej zależy od warunków eksploatacji i ustawień monitora.

\* Tryb włączania poboru mocy jest obliczany za pomocą standardu testowania LGE (W pełni biały wzór, maksymalna rozdzielczość).

### <span id="page-31-0"></span>**43UD79T**

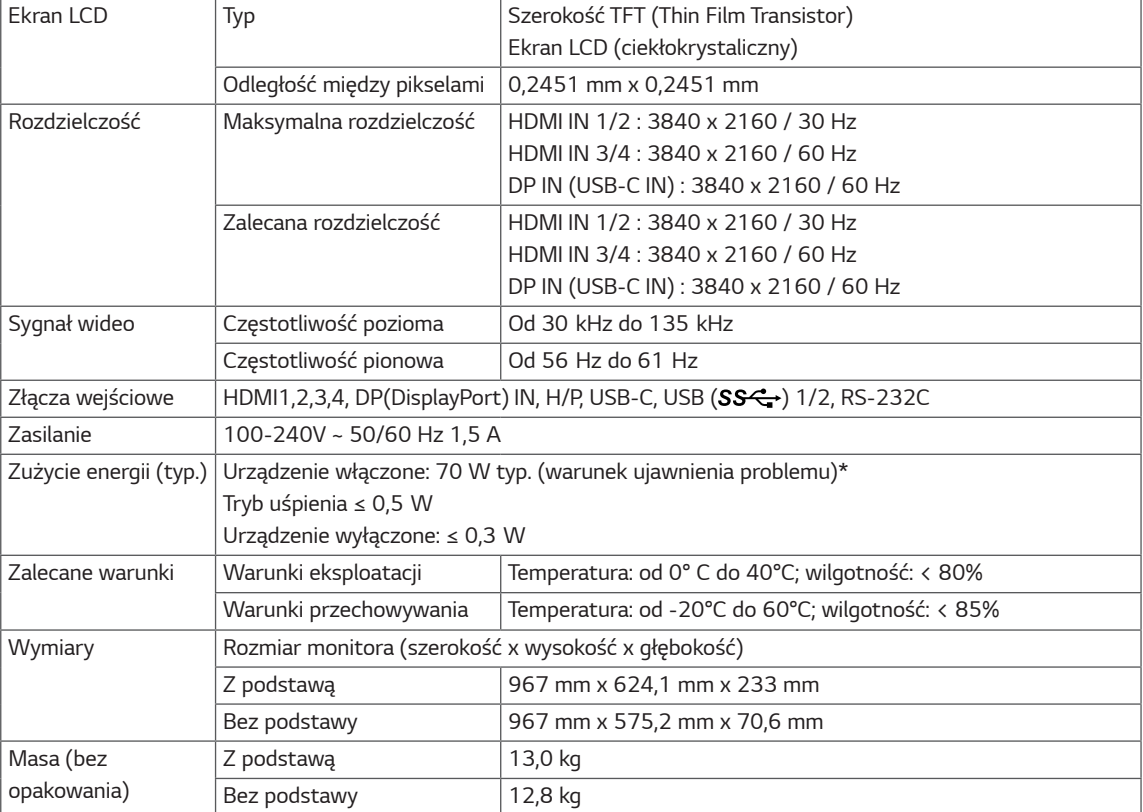

Dane techniczne mogą zostać zmienione bez wcześniejszego powiadomienia.

\* Poziom zużycia energii elektrycznej zależy od warunków eksploatacji i ustawień monitora.

\* Tryb włączania poboru mocy jest obliczany za pomocą standardu testowania LGE (W pełni biały wzór, maksymalna rozdzielczość).

## <span id="page-32-0"></span>Fabryczny tryb obsługi (Preset Mode, PC)

### **HDMI**

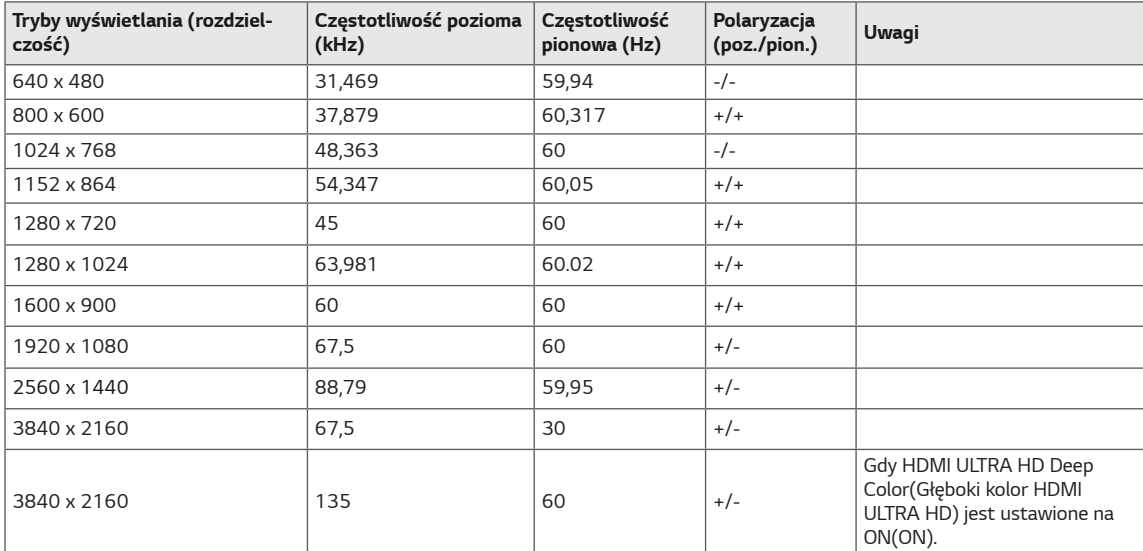

## <span id="page-33-0"></span>DisplayPort / USB-C

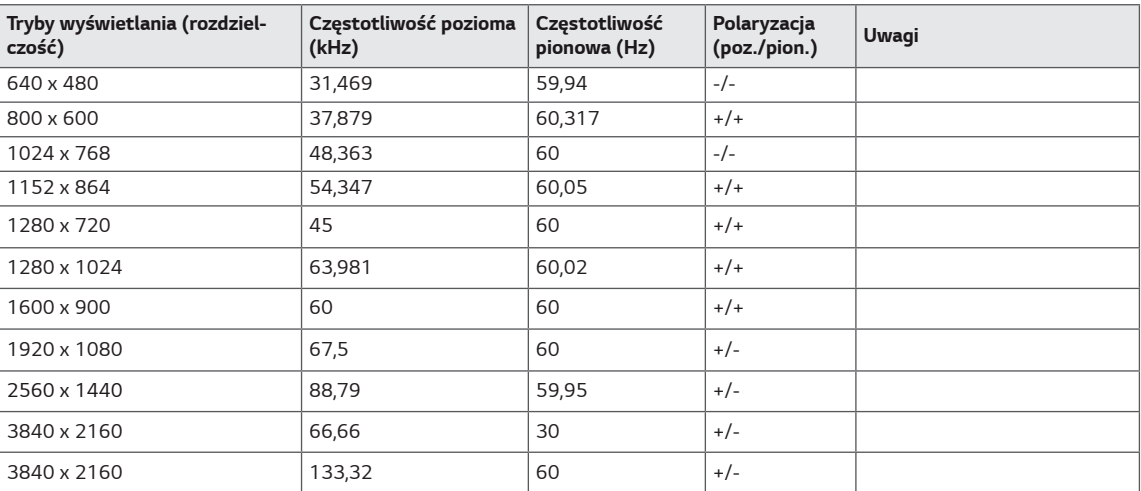

### <span id="page-34-0"></span>Taktowanie HDMI (wideo)

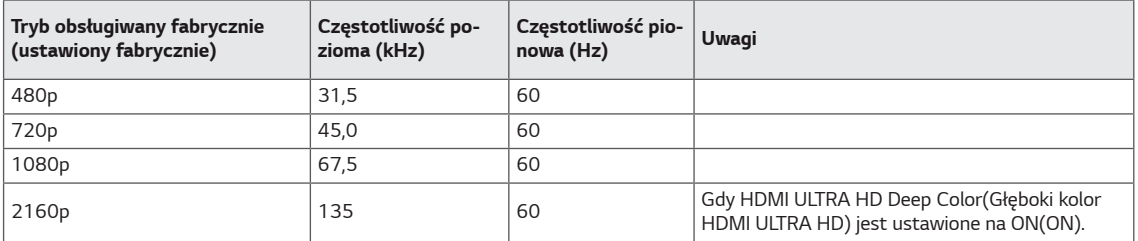

### Dioda LED zasilania

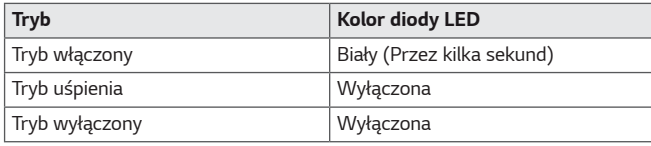

## <span id="page-35-0"></span>**EXTERNAL CONTROL DEVICE SETUP**

#### **Communication Parameters**

Baud rate: 9600 bps (UART) Data length: 8 bits Parity: None Stop bit: 1 bit Communication code: ASCII code Use a crossed (reverse) cable.

#### **Transmission**

[Command1][Command2][][Set ID][][Data][Cr]

- \* [Command 1]: First command to control the Monitor.
- \* [Command 2]: Second command to control the Monitor.
- \* [Set ID] : You can adjust the set ID to choose desired monitor ID number in optionmenu.

Adjustment range is  $1 \sim 10$ . When selecting Set ID '0' every connected set is controlled. Set ID is indicated as decimal (1~10) on menu and as Hexa decimal (0x0~0x0A) on transmission/receiving protocol. \* [DATA] : To transmit command data.

- 
- \* [Cr] : Carriage Return
	- ASCII code '0x0D'
- \* []: ASCII code 'space (0x20)'

[Command1][Command2][][Set ID][][Data][Cr]

### **OK Acknowledgement**

#### [Command2][ ][Set ID][ ][OK][Data][x]

\* The Monitor transmits ACK (acknowledgement) based on this format when receiving normal data. At this time, if the data is in data read mode, it indicates present status data. If the data is in data write mode, it returns the data of the PC computer.

#### **Error Acknowledgement**

[Command2][ ][Set ID][ ][NG][Data][x]

\* The Monitor transmits ACK (acknowledgement) based on this format when receiving abnormal data from nonviable functions or communication errors.

### <span id="page-36-0"></span>**Command Reference List**

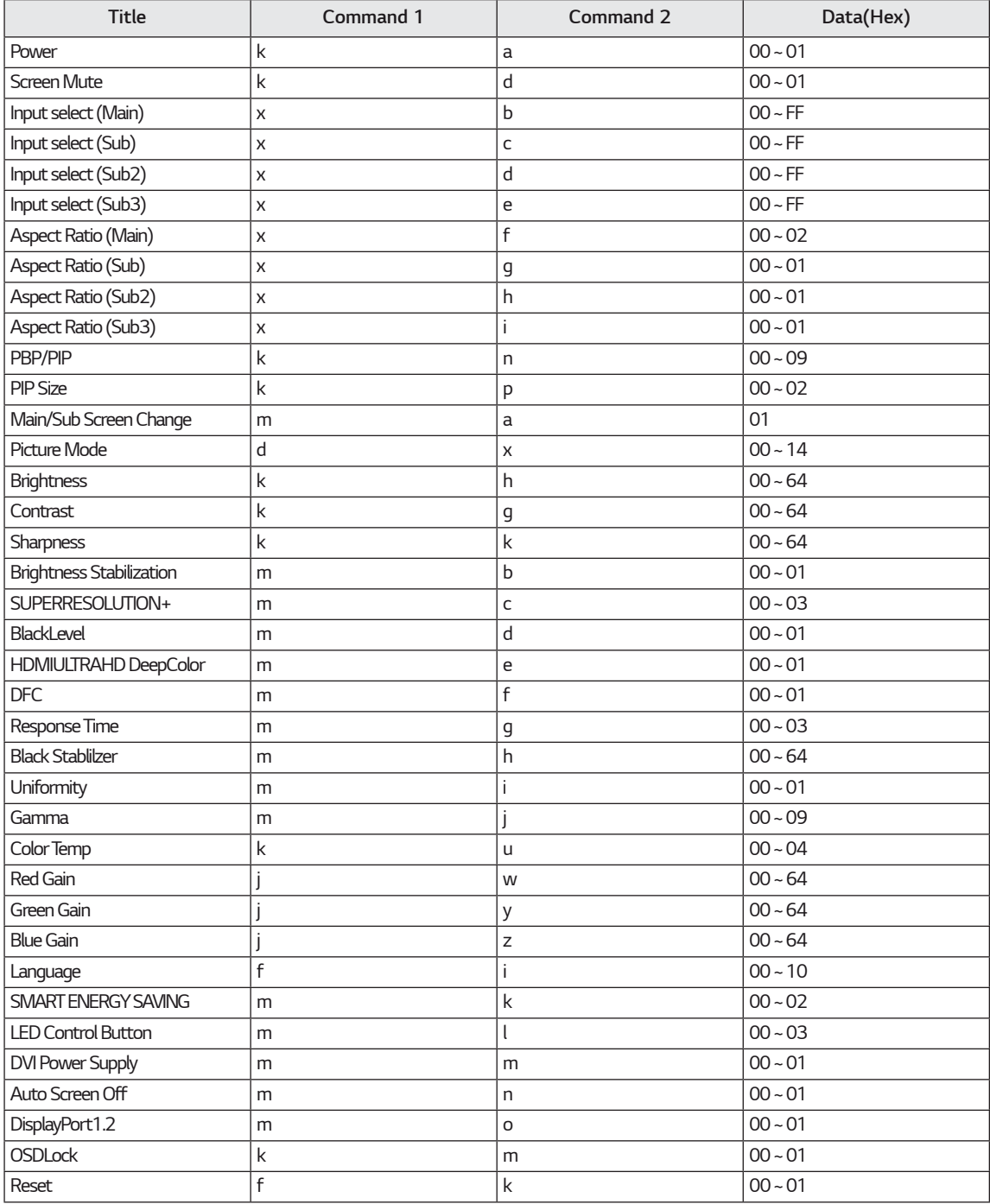

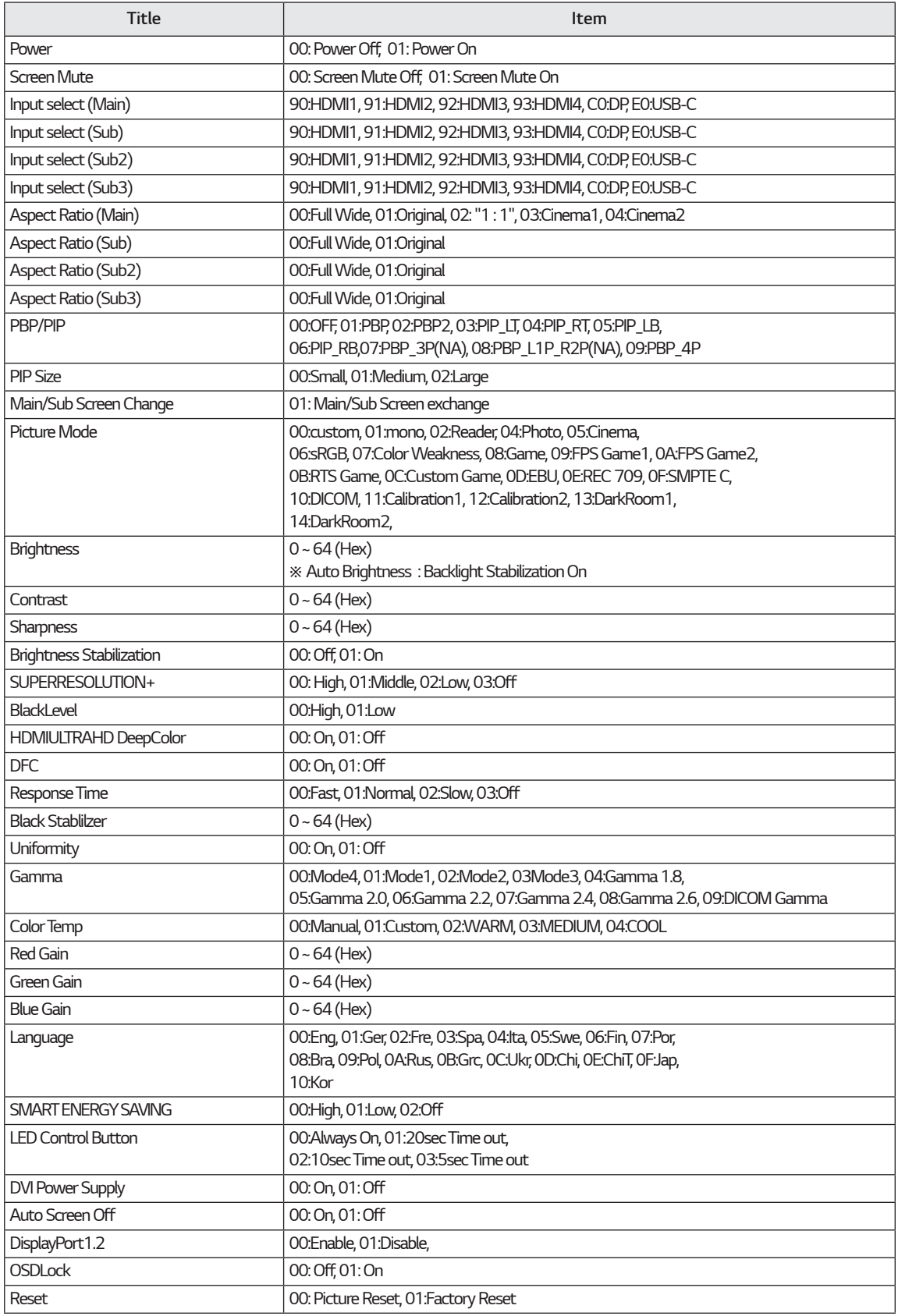

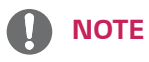

• Some commands are not supported according to model.

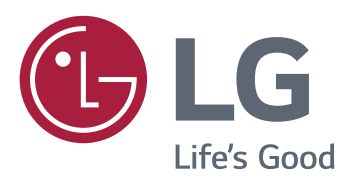

#### **Declaration of Conformity**

Trade Name: I G Model: 43UD79, 43UD79T

Responsible Party: LG Electronics Inc.

Address: 1000 Sylvan Ave. Englewood Cliffs NJ 07632 U.S.A

TEL: 201-266-2534

\*above information is only for USA FCC Regulatory

To urządzenie jest zgodne z wymogami w zakresie kompatybilności elektromagnetycznej urządzeń konsumenckich (klasa B) i jest przeznaczone do użytku domowego. Z urządzenia można korzystać we wszystkich regionach. Należy dokładnie zapoznać się z instrukcją obsługi (na płycie CD) i przechowywać ją w łatwo dostępnym miejscu. Uwaga: etykieta umieszczona na produkcie zawiera informacje dla pracowników pomocy technicznej.

**MODEL** 

**NUMER SERYJNY**